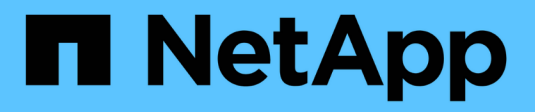

# **Configurare i backend**

Astra Trident NetApp April 16, 2024

This PDF was generated from https://docs.netapp.com/it-it/trident-2110/trident-use/anf.html on April 16, 2024. Always check docs.netapp.com for the latest.

# **Sommario**

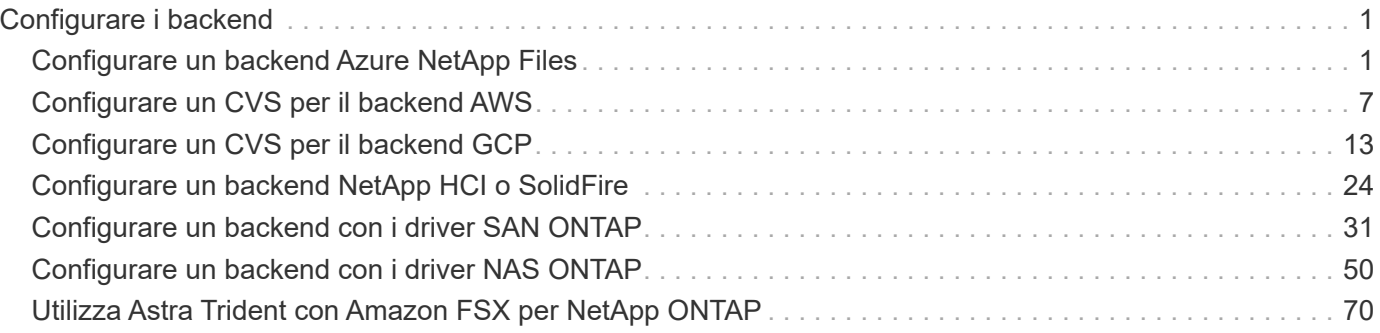

# <span id="page-2-0"></span>**Configurare i backend**

Un backend definisce la relazione tra Astra Trident e un sistema storage. Spiega ad Astra Trident come comunicare con quel sistema storage e come Astra Trident dovrebbe eseguire il provisioning dei volumi da esso. Astra Trident offrirà automaticamente pool di storage da backend che insieme soddisfano i requisiti definiti da una classe di storage. Scopri di più sulla configurazione del back-end in base al tipo di sistema storage in uso.

- ["Configurare un backend Azure NetApp Files"](#page-2-1)
- ["Configurare un Cloud Volumes Service per il backend AWS"](#page-8-0)
- ["Configurare un Cloud Volumes Service per il backend della piattaforma cloud Google"](#page-14-0)
- ["Configurare un backend NetApp HCI o SolidFire"](#page-25-0)
- ["Configurare un backend con driver NAS ONTAP o Cloud Volumes ONTAP"](#page-51-0)
- ["Configurare un backend con i driver SAN ONTAP o Cloud Volumes ONTAP"](#page-32-0)
- ["Utilizza Astra Trident con Amazon FSX per NetApp ONTAP"](#page-71-0)

## <span id="page-2-1"></span>**Configurare un backend Azure NetApp Files**

Scopri come configurare Azure NetApp Files (ANF) come backend per l'installazione di Astra Trident utilizzando le configurazioni di esempio fornite.

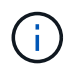

Il servizio Azure NetApp Files non supporta volumi inferiori a 100 GB. Astra Trident crea automaticamente volumi da 100 GB se viene richiesto un volume più piccolo.

#### **Di cosa hai bisogno**

Per configurare e utilizzare un ["Azure NetApp Files"](https://azure.microsoft.com/en-us/services/netapp/) back-end, sono necessari i seguenti elementi:

- subscriptionID Da un abbonamento Azure con Azure NetApp Files attivato.
- tenantID, clientID, e. clientSecret da un ["Registrazione dell'app"](https://docs.microsoft.com/en-us/azure/active-directory/develop/howto-create-service-principal-portal) In Azure Active Directory con autorizzazioni sufficienti per il servizio Azure NetApp Files. La registrazione dell'applicazione deve utilizzare Owner oppure Contributor Ruolo predefinito da Azure.

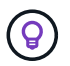

Per ulteriori informazioni sui ruoli integrati di Azure, consulta la ["Documentazione di Azure"](https://docs.microsoft.com/en-us/azure/role-based-access-control/built-in-roles).

- Azure location che ne contiene almeno uno ["subnet delegata".](https://docs.microsoft.com/en-us/azure/azure-netapp-files/azure-netapp-files-delegate-subnet)
- Se si utilizza Azure NetApp Files per la prima volta o in una nuova posizione, è necessaria una configurazione iniziale. Vedere ["guida rapida".](https://docs.microsoft.com/en-us/azure/azure-netapp-files/azure-netapp-files-quickstart-set-up-account-create-volumes)

#### **A proposito di questa attività**

In base alla configurazione del backend (subnet, rete virtuale, livello di servizio e posizione), Trident crea volumi ANF su pool di capacità disponibili nella posizione richiesta e corrispondenti al livello di servizio e alla subnet richiesti.

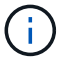

Astra Trident 21.04.0 e versioni precedenti non supportano i pool di capacità QoS manuali.

## **Opzioni di configurazione back-end**

Per le opzioni di configurazione del backend, consultare la tabella seguente:

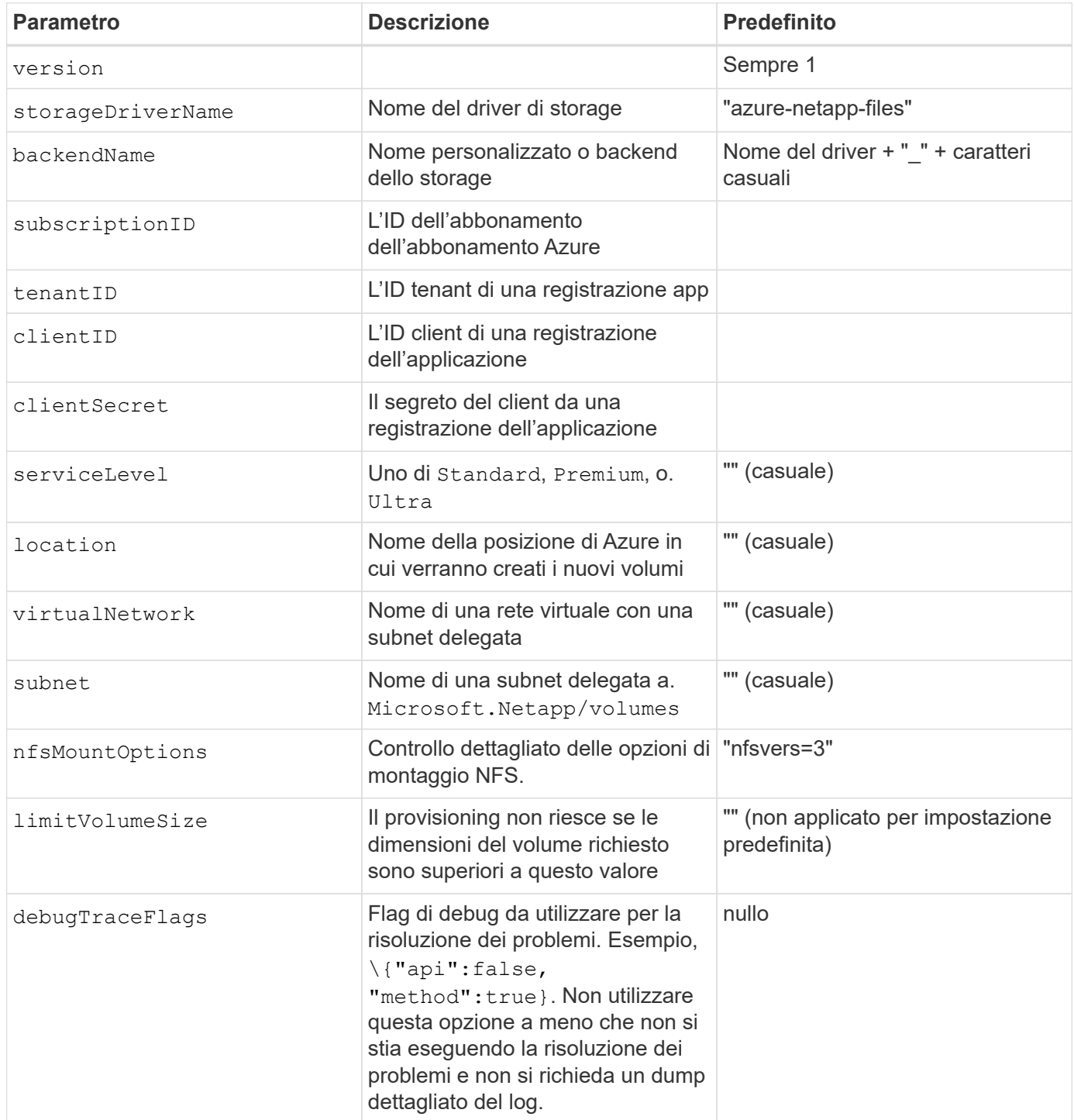

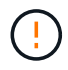

Modifica di capacityPools in un backend esistente, in modo da ridurre il numero di pool di capacità utilizzati per il provisioning, si ottengono volumi orfani, che vengono forniti nel pool/pool di capacità che non fanno parte di capacityPools elencare più. Le operazioni di cloning su questi volumi orfani non avranno esito positivo.

Se viene visualizzato l'errore "Nessun pool di capacità trovato" quando si tenta di creare un PVC, è probabile che la registrazione dell'applicazione non abbia le autorizzazioni e le risorse richieste (subnet, rete virtuale, pool di capacità) associate. Astra Trident registrerà le risorse Azure rilevate al momento della creazione del backend quando il debug è attivato. Assicurarsi di controllare se viene utilizzato un ruolo appropriato.

 $\mathbf{d}$ 

Se si desidera montare i volumi utilizzando NFS versione 4.1, è possibile includere nfsvers=4 Nell'elenco delle opzioni di montaggio delimitate da virgole, scegliere NFS v4.1. Tutte le opzioni di montaggio impostate in una classe di storage sovrascrivono le opzioni di montaggio impostate in un file di configurazione back-end.

Per impostazione predefinita, è possibile controllare il provisioning di ciascun volume specificando le seguenti opzioni in una sezione speciale del file di configurazione. Vedere gli esempi di configurazione riportati di seguito.

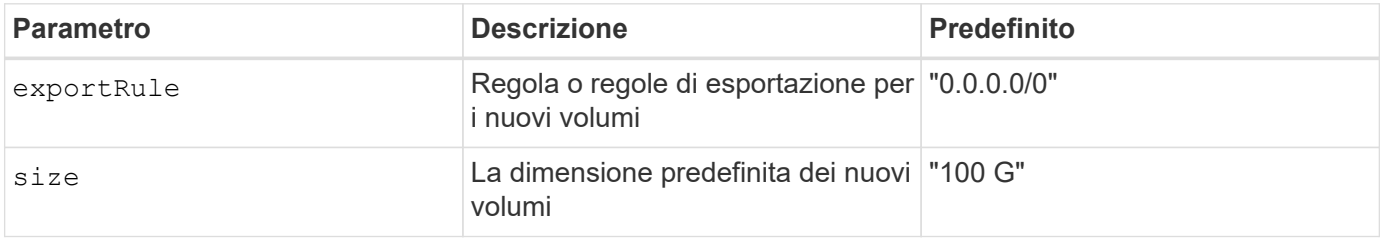

Il exportRule Il valore deve essere un elenco separato da virgole di qualsiasi combinazione di indirizzi IPv4 o subnet IPv4 nella notazione CIDR.

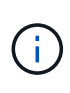

Per tutti i volumi creati su un backend ANF, Astra Trident copia tutte le etichette presenti su un pool di storage nel volume di storage al momento del provisioning. Gli amministratori dello storage possono definire le etichette per ogni pool di storage e raggruppare tutti i volumi creati in un pool di storage. In questo modo è possibile differenziare i volumi in base a una serie di etichette personalizzabili fornite nella configurazione di back-end.

## **Esempio 1: Configurazione minima**

Questa è la configurazione backend minima assoluta. Con questa configurazione, Astra Trident scopre tutti gli account NetApp, i pool di capacità e le subnet delegate ad ANF in ogni sede in tutto il mondo e colloca nuovi volumi su uno di essi in modo casuale.

Questa configurazione è ideale quando si inizia a utilizzare ANF e si provano le cose, ma in pratica si desidera fornire un ambito aggiuntivo per i volumi che si esegue il provisioning.

```
{
      "version": 1,
      "storageDriverName": "azure-netapp-files",
      "subscriptionID": "9f87c765-4774-fake-ae98-a721add45451",
      "tenantID": "68e4f836-edc1-fake-bff9-b2d865ee56cf",
      "clientID": "dd043f63-bf8e-fake-8076-8de91e5713aa",
      "clientSecret": "SECRET"
}
```
## **Esempio 2: Singola posizione e configurazione specifica del livello di servizio**

Questa configurazione di back-end consente di posizionare i volumi in Azure eastus posizione in a. Premium pool di capacità. Astra Trident rileva automaticamente tutte le subnet delegate ad ANF in quella posizione e inserisce un nuovo volume su una di esse in modo casuale.

```
  {
      "version": 1,
      "storageDriverName": "azure-netapp-files",
      "subscriptionID": "9f87c765-4774-fake-ae98-a721add45451",
      "tenantID": "68e4f836-edc1-fake-bff9-b2d865ee56cf",
      "clientID": "dd043f63-bf8e-fake-8076-8de91e5713aa",
      "clientSecret": "SECRET",
      "location": "eastus",
      "serviceLevel": "Premium"
  }
```
#### **Esempio 3: Configurazione avanzata**

Questa configurazione di back-end riduce ulteriormente l'ambito del posizionamento del volume in una singola subnet e modifica alcune impostazioni predefinite di provisioning del volume.

```
  {
          "version": 1,
          "storageDriverName": "azure-netapp-files",
          "subscriptionID": "9f87c765-4774-fake-ae98-a721add45451",
          "tenantID": "68e4f836-edc1-fake-bff9-b2d865ee56cf",
          "clientID": "dd043f63-bf8e-fake-8076-8de91e5713aa",
          "clientSecret": "SECRET",
          "location": "eastus",
          "serviceLevel": "Premium",
          "virtualNetwork": "my-virtual-network",
          "subnet": "my-subnet",
        "nfsMountOptions": "vers=3, proto=tcp, timeo=600",
          "limitVolumeSize": "500Gi",
          "defaults": {
              "exportRule": "10.0.0.0/24,10.0.1.0/24,10.0.2.100",
              "size": "200Gi"
  }
      }
```
#### **Esempio 4: Configurazione del pool di storage virtuale**

Questa configurazione di back-end definisce più pool di storage in un singolo file. Ciò è utile quando si dispone di più pool di capacità che supportano diversi livelli di servizio e si desidera creare classi di storage in Kubernetes che ne rappresentano.

```
  {
                "version": 1,
                "storageDriverName": "azure-netapp-files",
                "subscriptionID": "9f87c765-4774-fake-ae98-a721add45451",
                "tenantID": "68e4f836-edc1-fake-bff9-b2d865ee56cf",
                "clientID": "dd043f63-bf8e-fake-8076-8de91e5713aa",
                "clientSecret": "SECRET",
              "nfsMountOptions": "vers=3, proto=tcp, timeo=600",
                "labels": {
                       "cloud": "azure"
                },
                "location": "eastus",
                "storage": [
\left\{ \begin{array}{cc} 0 & 0 & 0 \\ 0 & 0 & 0 \\ 0 & 0 & 0 \\ 0 & 0 & 0 \\ 0 & 0 & 0 \\ 0 & 0 & 0 \\ 0 & 0 & 0 \\ 0 & 0 & 0 \\ 0 & 0 & 0 \\ 0 & 0 & 0 \\ 0 & 0 & 0 \\ 0 & 0 & 0 & 0 \\ 0 & 0 & 0 & 0 \\ 0 & 0 & 0 & 0 \\ 0 & 0 & 0 & 0 & 0 \\ 0 & 0 & 0 & 0 & 0 \\ 0 & 0 & 0 & 0 & 0 \\ 0 & 0 & 0 & 0 & 0 \\ 0 & 0 & 0 & 0 & 0  "labels": {
                                     "performance": "gold"
                              },
                              "serviceLevel": "Ultra"
                       },
  {
                              "labels": {
                                     "performance": "silver"
\}, \}, \}, \}, \}, \}, \}, \}, \}, \}, \}, \}, \}, \}, \}, \}, \}, \}, \}, \}, \}, \}, \}, \}, \}, \}, \}, \}, \}, \}, \}, \}, \}, \}, \}, \}, \},
                              "serviceLevel": "Premium"
                       },
\{  "labels": {
                                     "performance": "bronze"
                              },
                              "serviceLevel": "Standard",
  }
               ]
        }
```
Quanto segue StorageClass le definizioni si riferiscono ai pool di storage sopra indicati. Utilizzando parameters.selector è possibile specificare per ciascun campo StorageClass il pool di visualizzazioni utilizzato per ospitare un volume. Gli aspetti del volume saranno definiti nel pool selezionato.

```
apiVersion: storage.k8s.io/v1
kind: StorageClass
metadata:
    name: gold
provisioner: csi.trident.netapp.io
parameters:
    selector: "performance=gold"
allowVolumeExpansion: true
---apiVersion: storage.k8s.io/v1
kind: StorageClass
metadata:
    name: silver
provisioner: csi.trident.netapp.io
parameters:
  selector: "performance=silver"
allowVolumeExpansion: true
---
apiVersion: storage.k8s.io/v1
kind: StorageClass
metadata:
    name: bronze
provisioner: csi.trident.netapp.io
parameters:
    selector: "performance=bronze"
allowVolumeExpansion: true
```
#### **Quali sono le prossime novità?**

Dopo aver creato il file di configurazione back-end, eseguire il seguente comando:

```
tridentctl create backend -f <br/>backend-file>
```
Se la creazione del backend non riesce, si è verificato un errore nella configurazione del backend. È possibile visualizzare i log per determinare la causa eseguendo il seguente comando:

```
tridentctl logs
```
Dopo aver identificato e corretto il problema con il file di configurazione, è possibile eseguire nuovamente il comando create.

# <span id="page-8-0"></span>**Configurare un CVS per il backend AWS**

Scopri come configurare NetApp Cloud Volumes Service (CVS) per AWS come backend per la tua installazione Astra Trident utilizzando le configurazioni di esempio fornite.

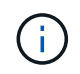

Cloud Volumes Service per AWS non supporta volumi inferiori a 100 GB. Trident crea automaticamente volumi da 100 GB se viene richiesto un volume più piccolo.

#### **Di cosa hai bisogno**

Per configurare e utilizzare ["Cloud Volumes Service per AWS"](https://cloud.netapp.com/cloud-volumes-service-for-aws?utm_source=NetAppTrident_ReadTheDocs&utm_campaign=Trident) back-end, sono necessari i seguenti elementi:

- Un account AWS configurato con NetApp CVS
- Regione API, URL e chiavi per il tuo account CVS

## **Opzioni di configurazione back-end**

Per le opzioni di configurazione del backend, consultare la tabella seguente:

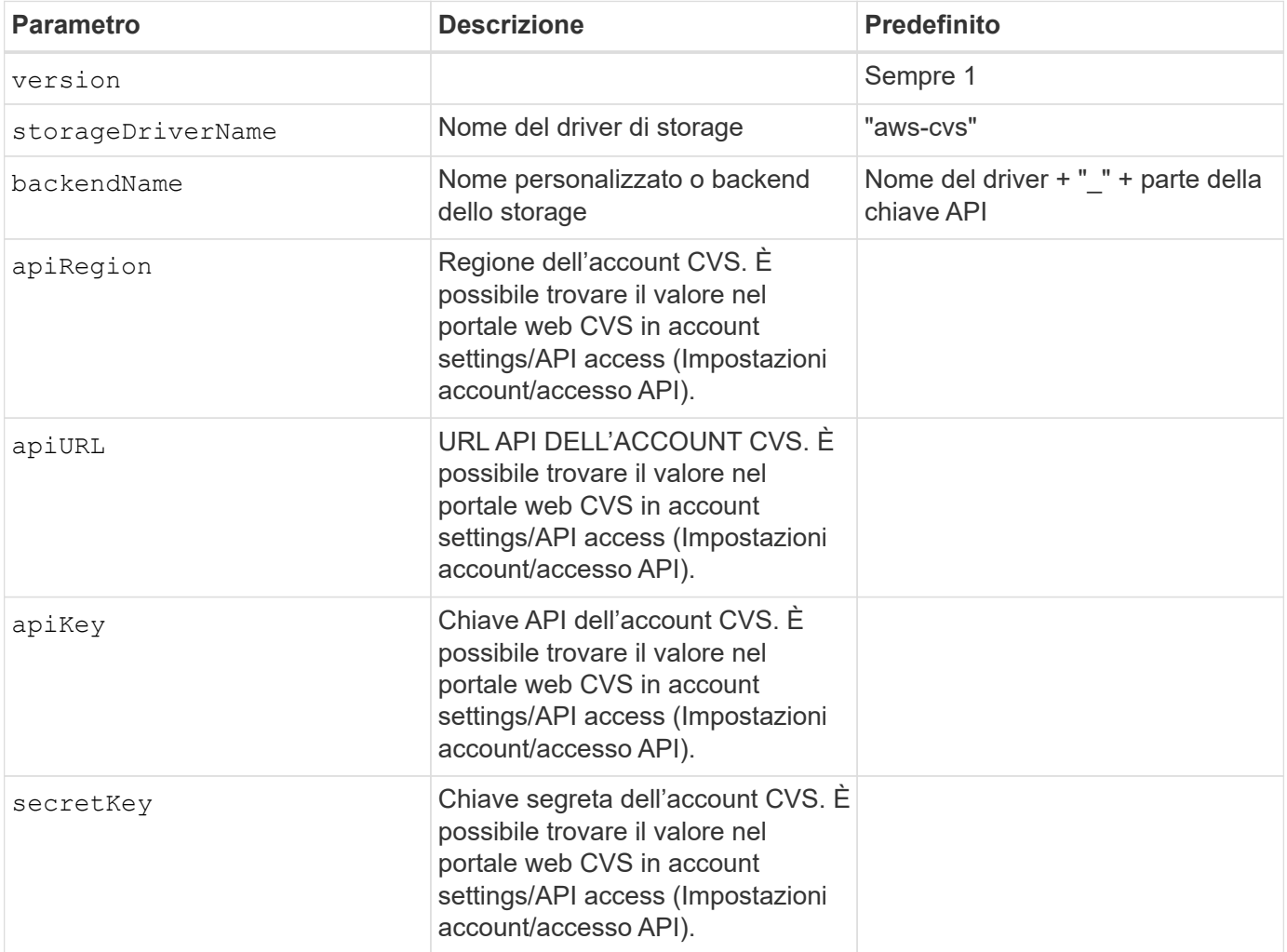

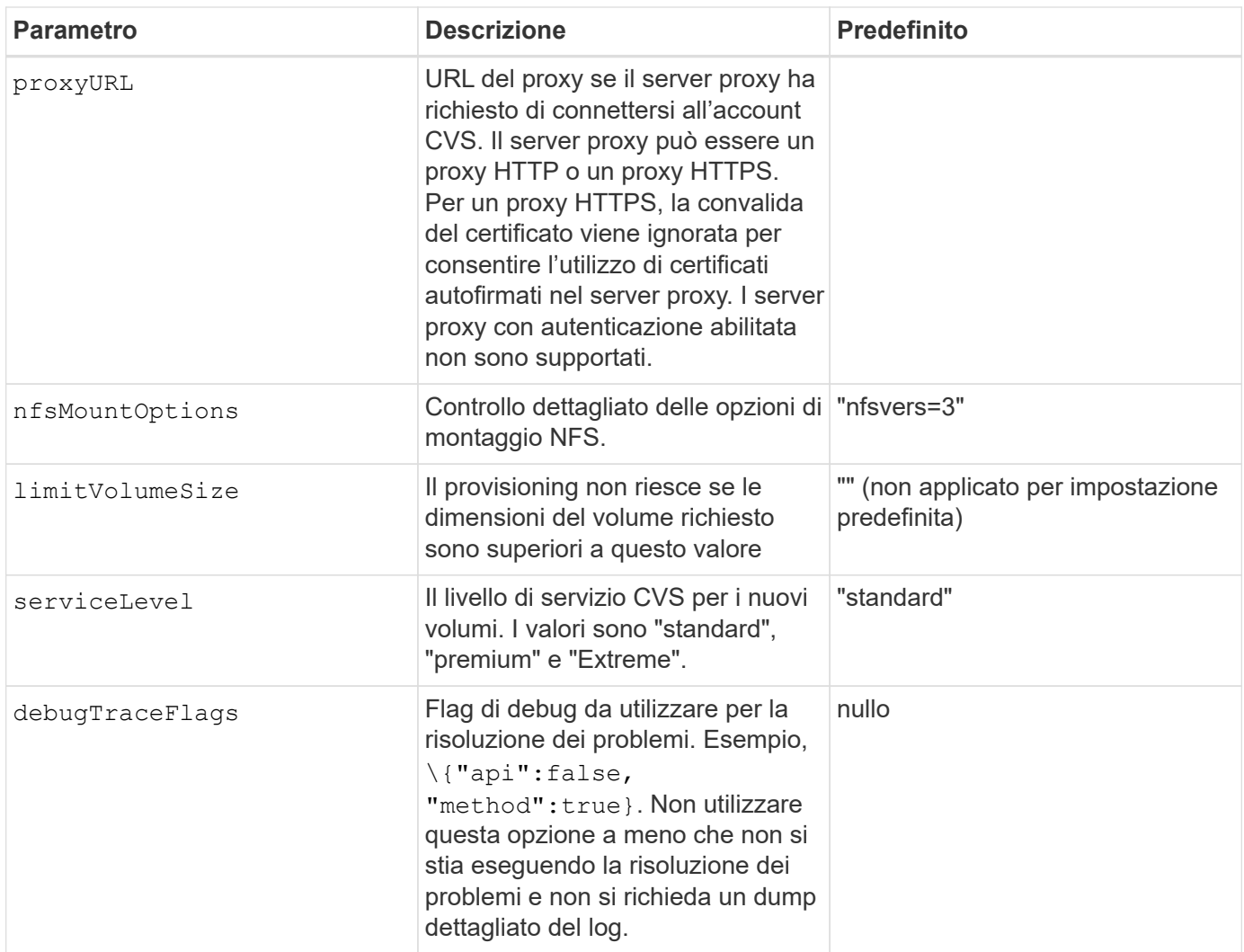

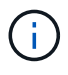

apiURL è unico per ciascuno apiRegion. Ad esempio, US-West-2 apiRegion ha il <https://cv.us-west-2.netapp.com:8080/v1/> apiURL. Allo stesso modo, gli Stati Uniti-est-1 apiRegion ha il<https://cds-aws-bundles.netapp.com:8080/v1/> apiURL. Verificare che il dashboard CVS sia corretto apiRegion e. apiURL parametri per la configurazione back-end.

Ogni backend esegue il provisioning dei volumi in una singola regione AWS. Per creare volumi in altre regioni, è possibile definire backend aggiuntivi.

Per impostazione predefinita, è possibile controllare il provisioning di ciascun volume specificando le seguenti opzioni in una sezione speciale del file di configurazione. Vedere gli esempi di configurazione riportati di seguito.

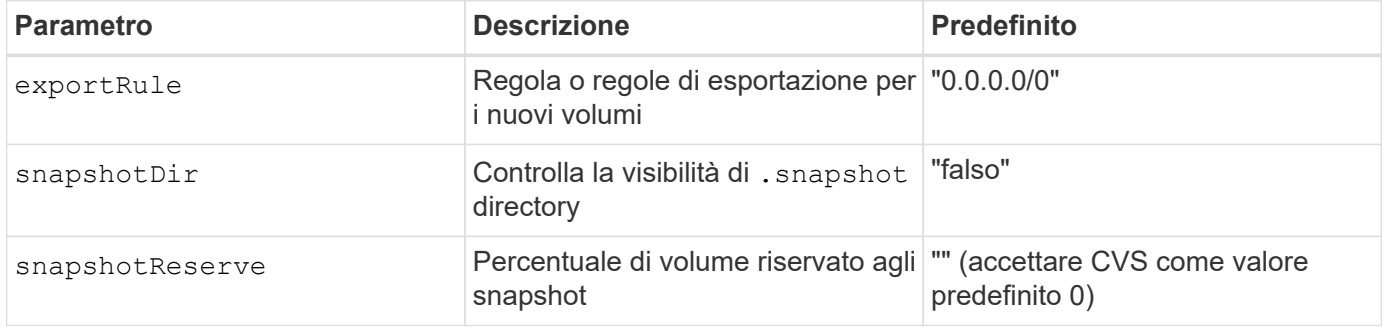

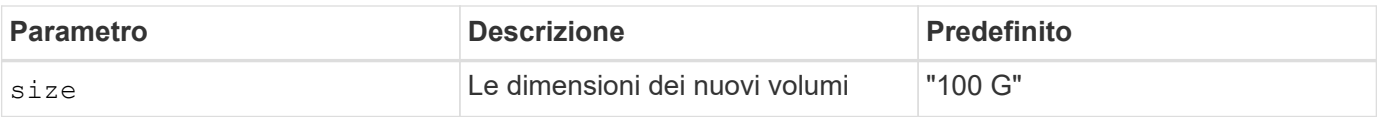

Il exportRule Il valore deve essere un elenco separato da virgole di qualsiasi combinazione di indirizzi IPv4 o subnet IPv4 nella notazione CIDR.

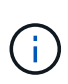

Per tutti i volumi creati su un backend CVS AWS, Astra Trident copia tutte le etichette presenti su un pool di storage nel volume di storage al momento del provisioning. Gli amministratori dello storage possono definire le etichette per ogni pool di storage e raggruppare tutti i volumi creati in un pool di storage. In questo modo è possibile differenziare i volumi in base a una serie di etichette personalizzabili fornite nella configurazione di back-end.

## **Esempio 1: Configurazione minima**

Questa è la configurazione backend minima assoluta.

Questa configurazione è ideale quando si inizia a utilizzare CVS AWS e si provano le cose, ma in pratica si desidera fornire un ambito aggiuntivo per i volumi che si esegue il provisioning.

```
{
      "version": 1,
      "storageDriverName": "aws-cvs",
      "apiRegion": "us-east-1",
      "apiURL": "https://cds-aws-bundles.netapp.com:8080/v1",
      "apiKey": "znHczZsrrtHisIsAbOguSaPIKeyAZNchRAGzlzZE",
      "secretKey": "rR0rUmWXfNioN1KhtHisiSAnoTherboGuskey6pU"
}
```
## **Esempio 2: Configurazione a livello di servizio singolo**

Questo esempio mostra un file backend che applica gli stessi aspetti a tutti gli storage creati da Astra Trident nella regione AWS us-East-1. Questo esempio mostra anche l'utilizzo di proxyURL nel file backend.

```
{
      "version": 1,
      "storageDriverName": "aws-cvs",
      "backendName": "cvs-aws-us-east",
      "apiRegion": "us-east-1",
      "apiURL": "https://cds-aws-bundles.netapp.com:8080/v1",
      "apiKey": "znHczZsrrtHisIsAbOguSaPIKeyAZNchRAGzlzZE",
      "secretKey": "rR0rUmWXfNioN1KhtHisiSAnoTherboGuskey6pU",
      "proxyURL": "http://proxy-server-hostname/",
    "nfsMountOptions": "vers=3, proto=tcp, timeo=600",
      "limitVolumeSize": "50Gi",
      "serviceLevel": "premium",
      "defaults": {
          "snapshotDir": "true",
          "snapshotReserve": "5",
          "exportRule": "10.0.0.0/24,10.0.1.0/24,10.0.2.100",
          "size": "200Gi"
      }
}
```
### **Esempio 3: Configurazione del pool di storage virtuale**

Questo esempio mostra il file di definizione back-end configurato con i pool di storage virtuali insieme a StorageClasses che fanno riferimento a questi.

Nel file di definizione del backend di esempio mostrato di seguito, vengono impostati valori predefiniti specifici per tutti i pool di storage, che impostano snapshotReserve al 5% e a. exportRule a 0.0.0.0/0. I pool di storage virtuali sono definiti in storage sezione. In questo esempio, ogni singolo pool di storage imposta il proprio `serviceLevel`e alcuni pool sovrascrivono i valori predefiniti.

```
{
      "version": 1,
      "storageDriverName": "aws-cvs",
      "apiRegion": "us-east-1",
      "apiURL": "https://cds-aws-bundles.netapp.com:8080/v1",
      "apiKey": "EnterYourAPIKeyHere***********************",
      "secretKey": "EnterYourSecretKeyHere******************",
    "nfsMountOptions": "vers=3, proto=tcp, timeo=600",
      "defaults": {
          "snapshotReserve": "5",
          "exportRule": "0.0.0.0/0"
      },
      "labels": {
          "cloud": "aws"
```

```
  },
      "region": "us-east-1",
      "storage": [
\{  "labels": {
                   "performance": "extreme",
                  "protection": "extra"
              },
              "serviceLevel": "extreme",
              "defaults": {
                   "snapshotDir": "true",
                   "snapshotReserve": "10",
                  "exportRule": "10.0.0.0/24"
  }
          },
\{  "labels": {
                   "performance": "extreme",
                   "protection": "standard"
              },
              "serviceLevel": "extreme"
          },
\{  "labels": {
                   "performance": "premium",
                   "protection": "extra"
              },
              "serviceLevel": "premium",
              "defaults": {
                  "snapshotDir": "true",
                  "snapshotReserve": "10"
  }
          },
          {
              "labels": {
                  "performance": "premium",
                  "protection": "standard"
              },
              "serviceLevel": "premium"
          },
\{  "labels": {
                   "performance": "standard"
```

```
  },
               "serviceLevel": "standard"
  }
      ]
}
```
Le seguenti definizioni di StorageClass si riferiscono ai pool di storage di cui sopra. Utilizzando parameters.selector È possibile specificare per ogni StorageClass il pool virtuale utilizzato per ospitare un volume. Gli aspetti del volume saranno definiti nel pool selezionato.

Il primo StorageClass (cvs-extreme-extra-protection) viene mappato al primo pool di storage virtuale. Questo è l'unico pool che offre performance estreme con una riserva di snapshot del 10%. L'ultima StorageClass (cvs-extra-protection) richiama qualsiasi pool di storage che fornisce una riserva di snapshot del 10%. Astra Trident decide quale pool di storage virtuale è selezionato e garantisce che il requisito di riserva snapshot sia soddisfatto.

```
apiVersion: storage.k8s.io/v1
kind: StorageClass
metadata:
    name: cvs-extreme-extra-protection
provisioner: netapp.io/trident
parameters:
    selector: "performance=extreme; protection=extra"
allowVolumeExpansion: true
---apiVersion: storage.k8s.io/v1
kind: StorageClass
metadata:
    name: cvs-extreme-standard-protection
provisioner: netapp.io/trident
parameters:
  selector: "performance=extreme; protection=standard"
allowVolumeExpansion: true
---
apiVersion: storage.k8s.io/v1
kind: StorageClass
metadata:
    name: cvs-premium-extra-protection
provisioner: netapp.io/trident
parameters:
    selector: "performance=premium; protection=extra"
allowVolumeExpansion: true
- -apiVersion: storage.k8s.io/v1
kind: StorageClass
metadata:
```

```
  name: cvs-premium
provisioner: netapp.io/trident
parameters:
  selector: "performance=premium; protection=standard"
allowVolumeExpansion: true
- - -apiVersion: storage.k8s.io/v1
kind: StorageClass
metadata:
    name: cvs-standard
provisioner: netapp.io/trident
parameters:
    selector: "performance=standard"
allowVolumeExpansion: true
---apiVersion: storage.k8s.io/v1
kind: StorageClass
metadata:
    name: cvs-extra-protection
provisioner: netapp.io/trident
parameters:
    selector: "protection=extra"
allowVolumeExpansion: true
```
#### **Quali sono le prossime novità?**

Dopo aver creato il file di configurazione back-end, eseguire il seguente comando:

```
tridentctl create backend -f <br/>backend-file>
```
Se la creazione del backend non riesce, si è verificato un errore nella configurazione del backend. È possibile visualizzare i log per determinare la causa eseguendo il seguente comando:

```
tridentctl logs
```
Dopo aver identificato e corretto il problema con il file di configurazione, è possibile eseguire nuovamente il comando create.

## <span id="page-14-0"></span>**Configurare un CVS per il backend GCP**

Scopri come configurare NetApp Cloud Volumes Service (CVS) per la piattaforma cloud Google (GCP) come back-end per l'installazione di Astra Trident utilizzando le configurazioni di esempio fornite.

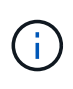

NetApp Cloud Volumes Service per Google Cloud non supporta volumi CVS-Performance di dimensioni inferiori a 100 GiB o volumi CVS di dimensioni inferiori a 300 GiB. Astra Trident crea automaticamente volumi di dimensioni minime se il volume richiesto è inferiore alla dimensione minima.

#### **Di cosa hai bisogno**

Per configurare e utilizzare ["Cloud Volumes Service per Google Cloud"](https://cloud.netapp.com/cloud-volumes-service-for-gcp?utm_source=NetAppTrident_ReadTheDocs&utm_campaign=Trident) back-end, sono necessari i seguenti elementi:

- Un account Google Cloud configurato con NetApp CVS
- Numero di progetto dell'account Google Cloud
- Account di servizio Google Cloud con netappcloudvolumes.admin ruolo
- File delle chiavi API per l'account del servizio CVS

Astra Trident ora include il supporto per volumi più piccoli con l'impostazione predefinita ["Tipo di servizio CVS](https://cloud.google.com/architecture/partners/netapp-cloud-volumes/service-types) [su GCP".](https://cloud.google.com/architecture/partners/netapp-cloud-volumes/service-types) Per i backend creati con storageClass=software, I volumi avranno ora una dimensione di provisioning minima di 300 GiB. CVS attualmente fornisce questa funzione in disponibilità controllata e non fornisce supporto tecnico. Gli utenti devono iscriversi per accedere ai volumi inferiori a 1 TiB ["qui".](https://docs.google.com/forms/d/e/1FAIpQLSc7_euiPtlV8bhsKWvwBl3gm9KUL4kOhD7lnbHC3LlQ7m02Dw/viewform) NetApp consiglia ai clienti di consumare volumi inferiori a 1 TiB per carichi di lavoro **non in produzione**.

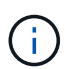

Quando si implementano backend utilizzando il tipo di servizio CVS predefinito (storageClass=software), gli utenti devono ottenere l'accesso alla funzione volumi sub-1TiB su GCP per i numeri di progetto e gli ID progetto in questione. Questo è necessario per Astra Trident per eseguire il provisioning di volumi inferiori a 1 TiB. In caso contrario, le creazioni di volumi non verranno superate per PVC inferiori a 600 GiB. Ottenere l'accesso a volumi inferiori a 1 TiB utilizzando ["questo modulo".](https://docs.google.com/forms/d/e/1FAIpQLSc7_euiPtlV8bhsKWvwBl3gm9KUL4kOhD7lnbHC3LlQ7m02Dw/viewform)

I volumi creati da Astra Trident per il livello di servizio CVS predefinito verranno forniti come segue:

- I PVC di dimensioni inferiori a 300 GiB determinano la creazione di un volume CVS da 300 GiB da parte di Astra Trident.
- I PVC compresi tra 300 GiB e 600 GiB determineranno la creazione di un volume CVS della dimensione richiesta da parte di Astra Trident.
- I PVC compresi tra 600 GiB e 1 TIB determineranno la creazione di un volume CVS 1TiB da parte di Astra Trident.
- I PVC superiori a 1 TIB determineranno la creazione da parte di Astra Trident di un volume CVS della dimensione richiesta.

#### **Opzioni di configurazione back-end**

Per le opzioni di configurazione del backend, consultare la tabella seguente:

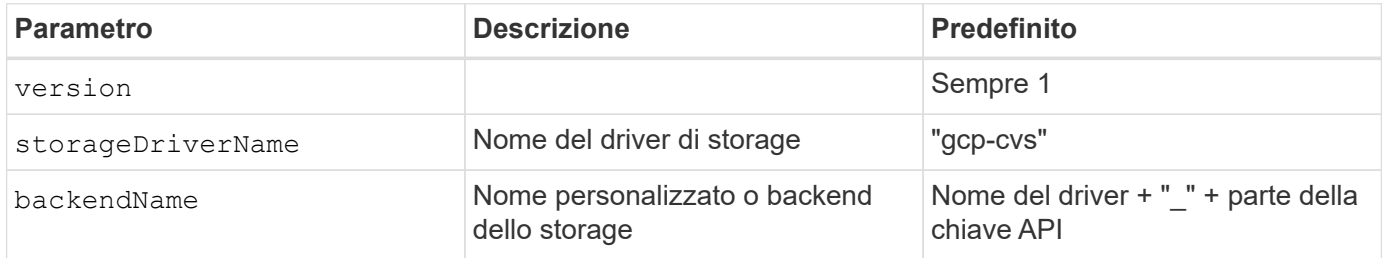

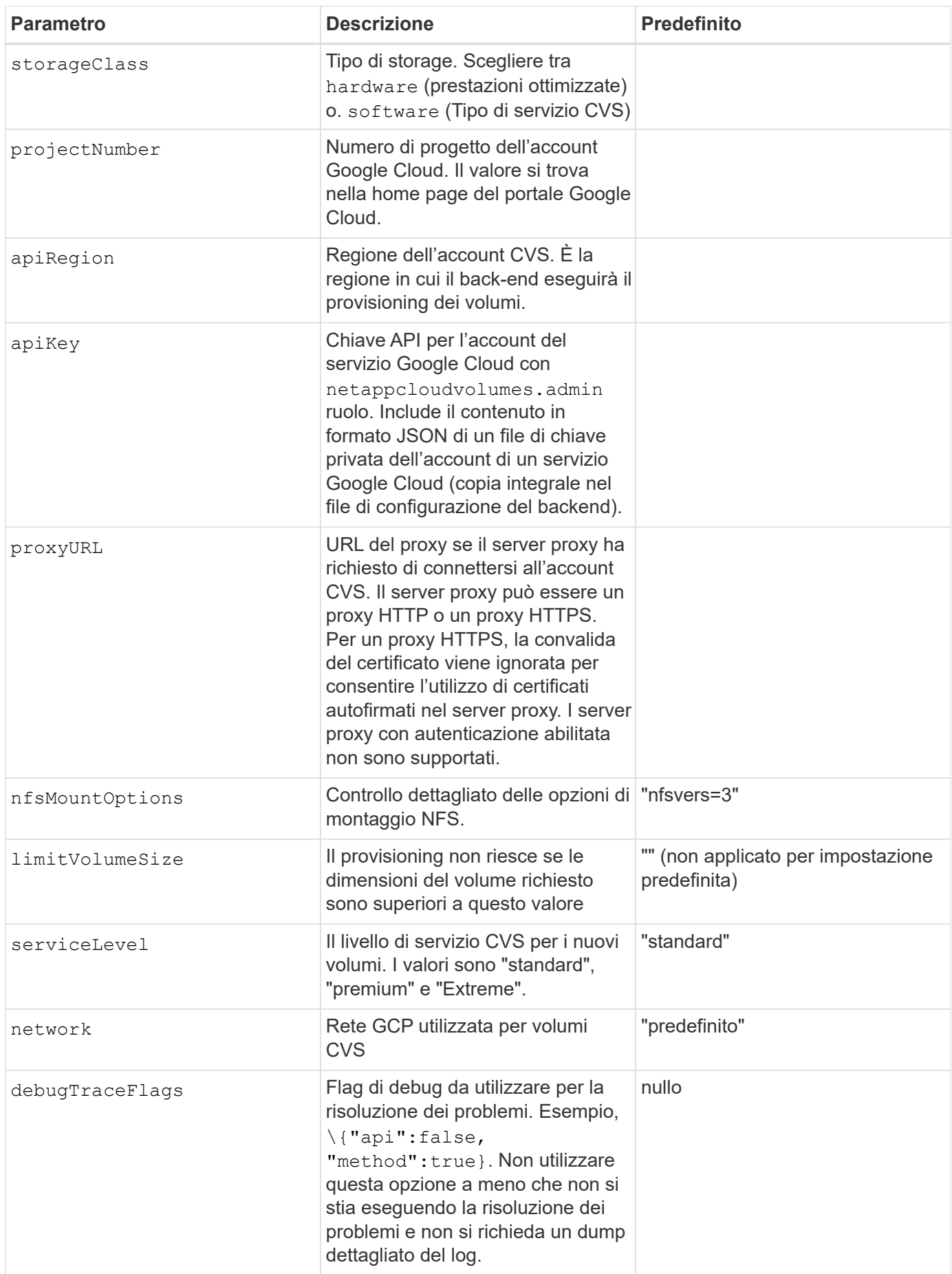

Se si utilizza una rete VPC condivisa, entrambi projectNumber e. hostProjectNumber deve essere specificato. In tal caso, projectNumber è il progetto di servizio, e. hostProjectNumber è il progetto host.

Il apiRegion Rappresenta la regione GCP in cui Astra Trident crea volumi CVS. Astra Trident può montare e collegare volumi su nodi Kubernetes che appartengono alla stessa regione GCP. Quando si crea un backend, è importante assicurarsi apiRegion Corrisponde alla regione in cui vengono implementati i nodi Kubernetes. Durante la creazione di cluster Kubernetes a più aree, i volumi CVS creati in un dato apiRegion Può essere utilizzato solo nei carichi di lavoro pianificati su nodi che si trovano nella stessa regione GCP.

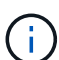

storageClass è un parametro facoltativo che è possibile utilizzare per selezionare il desiderato ["Tipo di servizio CVS".](https://cloud.google.com/solutions/partners/netapp-cloud-volumes/service-types?hl=en_US) È possibile scegliere tra il tipo di servizio CVS di base (storageClass=software) O il tipo di servizio CVS-Performance (storageClass=hardware), che Trident utilizza per impostazione predefinita. Assicurarsi di specificare un apiRegion Che fornisce il rispettivo CVS storageClass nella definizione di back-end.

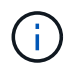

L'integrazione di Astra Trident con il tipo di servizio CVS di base su Google Cloud è una funzionalità **beta**, non destinata ai carichi di lavoro di produzione. Trident è **completamente supportato** con il tipo di servizio CVS-Performance e lo utilizza per impostazione predefinita.

Ogni back-end esegue il provisioning dei volumi in una singola area di Google Cloud. Per creare volumi in altre regioni, è possibile definire backend aggiuntivi.

Per impostazione predefinita, è possibile controllare il provisioning di ciascun volume specificando le seguenti opzioni in una sezione speciale del file di configurazione. Vedere gli esempi di configurazione riportati di seguito.

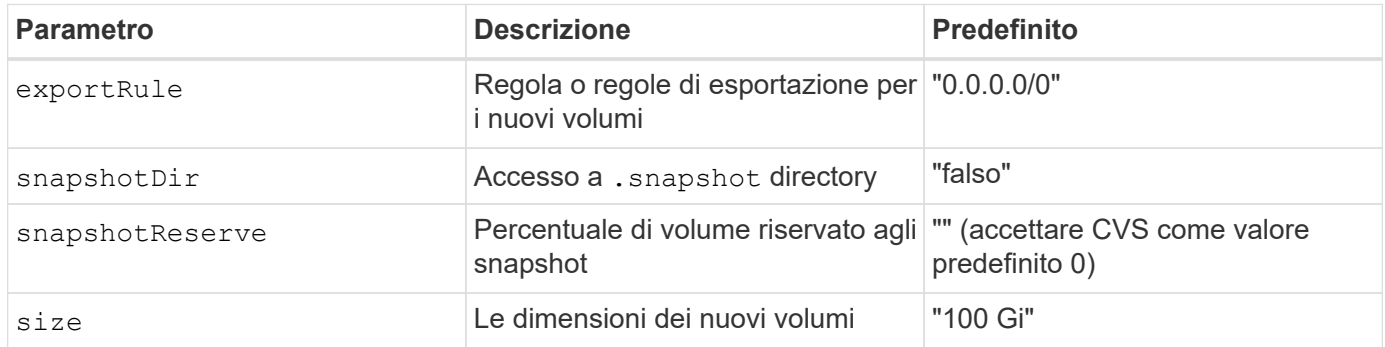

Il exportRule Il valore deve essere un elenco separato da virgole di qualsiasi combinazione di indirizzi IPv4 o subnet IPv4 nella notazione CIDR.

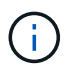

Per tutti i volumi creati su un backend CVS Google Cloud, Trident copia tutte le etichette presenti su un pool di storage nel volume di storage al momento del provisioning. Gli amministratori dello storage possono definire le etichette per ogni pool di storage e raggruppare tutti i volumi creati in un pool di storage. In questo modo è possibile differenziare i volumi in base a una serie di etichette personalizzabili fornite nella configurazione di back-end.

## **Esempio 1: Configurazione minima**

Questa è la configurazione backend minima assoluta.

```
{
```

```
  "version": 1,
  "storageDriverName": "gcp-cvs",
```

```
  "projectNumber": "012345678901",
```

```
  "apiRegion": "us-west2",
```
"apiKey": {

"type": "service account",

"project id": "my-gcp-project",

"private\_key\_id": "1234567890123456789012345678901234567890",

"private key": "-----BEGIN PRIVATE KEY-----

\nznHczZsrrtHisIsAbOguSaPIKeyAZNchRAGzlzZE4jK3bl/qp8B4Kws8zX5ojY9m\nznHczZ srrtHisIsAbOguSaPIKeyAZNchRAGzlzZE4jK3bl/qp8B4Kws8zX5ojY9m\nznHczZsrrtHisI sAbOguSaPIKeyAZNchRAGzlzZE4jK3bl/qp8B4Kws8zX5ojY9m\nznHczZsrrtHisIsAbOguSa PIKeyAZNchRAGzlzZE4jK3bl/qp8B4Kws8zX5ojY9m\nznHczZsrrtHisIsAbOguSaPIKeyAZN chRAGzlzZE4jK3bl/qp8B4Kws8zX5ojY9m\nznHczZsrrtHisIsAbOguSaPIKeyAZNchRAGzlz ZE4jK3bl/qp8B4Kws8zX5ojY9m\nznHczZsrrtHisIsAbOguSaPIKeyAZNchRAGzlzZE4jK3bl /qp8B4Kws8zX5ojY9m\nznHczZsrrtHisIsAbOguSaPIKeyAZNchRAGzlzZE4jK3bl/qp8B4Kw s8zX5ojY9m\nznHczZsrrtHisIsAbOguSaPIKeyAZNchRAGzlzZE4jK3bl/qp8B4Kws8zX5ojY 9m\nznHczZsrrtHisIsAbOguSaPIKeyAZNchRAGzlzZE4jK3bl/qp8B4Kws8zX5ojY9m\nznHc zZsrrtHisIsAbOguSaPIKeyAZNchRAGzlzZE4jK3bl/qp8B4Kws8zX5ojY9m\nznHczZsrrtHi sIsAbOguSaPIKeyAZNchRAGzlzZE4jK3bl/qp8B4Kws8zX5ojY9m\nznHczZsrrtHisIsAbOgu SaPIKeyAZNchRAGzlzZE4jK3bl/qp8B4Kws8zX5ojY9m\nznHczZsrrtHisIsAbOguSaPIKeyA ZNchRAGzlzZE4jK3bl/qp8B4Kws8zX5ojY9m\nznHczZsrrtHisIsAbOguSaPIKeyAZNchRAGz lzZE4jK3bl/qp8B4Kws8zX5ojY9m\nznHczZsrrtHisIsAbOguSaPIKeyAZNchRAGzlzZE4jK3 bl/qp8B4Kws8zX5ojY9m\nznHczZsrrtHisIsAbOguSaPIKeyAZNchRAGzlzZE4jK3bl/qp8B4 Kws8zX5ojY9m\nznHczZsrrtHisIsAbOguSaPIKeyAZNchRAGzlzZE4jK3bl/qp8B4Kws8zX5o jY9m\nznHczZsrrtHisIsAbOguSaPIKeyAZNchRAGzlzZE4jK3bl/qp8B4Kws8zX5ojY9m\nzn HczZsrrtHisIsAbOguSaPIKeyAZNchRAGzlzZE4jK3bl/qp8B4Kws8zX5ojY9m\nznHczZsrrt HisIsAbOguSaPIKeyAZNchRAGzlzZE4jK3bl/qp8B4Kws8zX5ojY9m\nznHczZsrrtHisIsAbO guSaPIKeyAZNchRAGzlzZE4jK3bl/qp8B4Kws8zX5ojY9m\nznHczZsrrtHisIsAbOguSaPIKe yAZNchRAGzlzZE4jK3bl/qp8B4Kws8zX5ojY9m\nznHczZsrrtHisIsAbOguSaPIKeyAZNchRA GzlzZE4jK3bl/qp8B4Kws8zX5ojY9m\nznHczZsrrtHisIsAbOguSaPIKeyAZNchRAGzlzZE4j K3bl/qp8B4Kws8zX5ojY9m\nXsYg6gyxy4zq7OlwWgLwGa==\n-----END PRIVATE  $KEY---\n\cdot n$ ",

 "client\_email": "cloudvolumes-admin-sa@my-gcpproject.iam.gserviceaccount.com",

> "client id": "123456789012345678901", "auth\_uri": "https://accounts.google.com/o/oauth2/auth", "token uri": "https://oauth2.googleapis.com/token", "auth provider x509 cert url":

"https://www.googleapis.com/oauth2/v1/certs",

"client x509 cert url":

"https://www.googleapis.com/robot/v1/metadata/x509/cloudvolumes-adminsa%40my-gcp-project.iam.gserviceaccount.com"

}

}

## **Esempio 2: Configurazione del tipo di servizio CVS di base**

Questo esempio mostra una definizione di back-end che utilizza il tipo di servizio CVS di base, che è destinato ai carichi di lavoro generici e fornisce performance leggere/moderate, insieme ad un'elevata disponibilità zonale.

```
{
      "version": 1,
      "storageDriverName": "gcp-cvs",
      "projectNumber": "012345678901",
      "storageClass": "software",
      "apiRegion": "us-east4",
      "apiKey": {
        "type": "service account",
        "project id": "my-gcp-project",
          "private_key_id": "1234567890123456789012345678901234567890",
        "private key": "-----BEGIN PRIVATE KEY-----
\nznHczZsrrtHisIsAbOguSaPIKeyAZNchRAGzlzZE4jK3bl/qp8B4Kws8zX5ojY9m\nznHczZ
srrtHisIsAbOguSaPIKeyAZNchRAGzlzZE4jK3bl/qp8B4Kws8zX5ojY9m\nznHczZsrrtHisI
sAbOguSaPIKeyAZNchRAGzlzZE4jK3bl/qp8B4Kws8zX5ojY9m\nznHczZsrrtHisIsAbOguSa
PIKeyAZNchRAGzlzZE4jK3bl/qp8B4Kws8zX5ojY9m\nznHczZsrrtHisIsAbOguSaPIKeyAZN
chRAGzlzZE4jK3bl/qp8B4Kws8zX5ojY9m\nznHczZsrrtHisIsAbOguSaPIKeyAZNchRAGzlz
ZE4jK3bl/qp8B4Kws8zX5ojY9m\nznHczZsrrtHisIsAbOguSaPIKeyAZNchRAGzlzZE4jK3bl
/qp8B4Kws8zX5ojY9m\nznHczZsrrtHisIsAbOguSaPIKeyAZNchRAGzlzZE4jK3bl/qp8B4Kw
s8zX5ojY9m\nznHczZsrrtHisIsAbOguSaPIKeyAZNchRAGzlzZE4jK3bl/qp8B4Kws8zX5ojY
9m\nznHczZsrrtHisIsAbOguSaPIKeyAZNchRAGzlzZE4jK3bl/qp8B4Kws8zX5ojY9m\nznHc
zZsrrtHisIsAbOguSaPIKeyAZNchRAGzlzZE4jK3bl/qp8B4Kws8zX5ojY9m\nznHczZsrrtHi
sIsAbOguSaPIKeyAZNchRAGzlzZE4jK3bl/qp8B4Kws8zX5ojY9m\nznHczZsrrtHisIsAbOgu
SaPIKeyAZNchRAGzlzZE4jK3bl/qp8B4Kws8zX5ojY9m\nznHczZsrrtHisIsAbOguSaPIKeyA
ZNchRAGzlzZE4jK3bl/qp8B4Kws8zX5ojY9m\nznHczZsrrtHisIsAbOguSaPIKeyAZNchRAGz
lzZE4jK3bl/qp8B4Kws8zX5ojY9m\nznHczZsrrtHisIsAbOguSaPIKeyAZNchRAGzlzZE4jK3
bl/qp8B4Kws8zX5ojY9m\nznHczZsrrtHisIsAbOguSaPIKeyAZNchRAGzlzZE4jK3bl/qp8B4
Kws8zX5ojY9m\nznHczZsrrtHisIsAbOguSaPIKeyAZNchRAGzlzZE4jK3bl/qp8B4Kws8zX5o
jY9m\nznHczZsrrtHisIsAbOguSaPIKeyAZNchRAGzlzZE4jK3bl/qp8B4Kws8zX5ojY9m\nzn
HczZsrrtHisIsAbOguSaPIKeyAZNchRAGzlzZE4jK3bl/qp8B4Kws8zX5ojY9m\nznHczZsrrt
HisIsAbOguSaPIKeyAZNchRAGzlzZE4jK3bl/qp8B4Kws8zX5ojY9m\nznHczZsrrtHisIsAbO
guSaPIKeyAZNchRAGzlzZE4jK3bl/qp8B4Kws8zX5ojY9m\nznHczZsrrtHisIsAbOguSaPIKe
yAZNchRAGzlzZE4jK3bl/qp8B4Kws8zX5ojY9m\nznHczZsrrtHisIsAbOguSaPIKeyAZNchRA
GzlzZE4jK3bl/qp8B4Kws8zX5ojY9m\nznHczZsrrtHisIsAbOguSaPIKeyAZNchRAGzlzZE4j
K3bl/qp8B4Kws8zX5ojY9m\nXsYg6gyxy4zq7OlwWgLwGa==\n-----END PRIVATE
KEY---\n\cdot n",
          "client_email": "cloudvolumes-admin-sa@my-gcp-
project.iam.gserviceaccount.com",
```

```
"client id": "123456789012345678901",
```
"auth uri": "https://accounts.google.com/o/oauth2/auth", "token\_uri": "https://oauth2.googleapis.com/token",

```
"auth provider x509 cert url":
"https://www.googleapis.com/oauth2/v1/certs",
        "client x509 cert url":
"https://www.googleapis.com/robot/v1/metadata/x509/cloudvolumes-admin-
sa%40my-gcp-project.iam.gserviceaccount.com"
  }
}
```
## **Esempio 3: Configurazione a livello di servizio singolo**

Questo esempio mostra un file backend che applica gli stessi aspetti a tutti gli storage creati da Astra Trident nella regione di Google Cloud us-west2. Questo esempio mostra anche l'utilizzo di proxyURL nel file di configurazione back-end.

```
{
      "version": 1,
      "storageDriverName": "gcp-cvs",
      "projectNumber": "012345678901",
      "apiRegion": "us-west2",
      "apiKey": {
        "type": "service account",
        "project id": "my-gcp-project",
          "private_key_id": "1234567890123456789012345678901234567890",
        "private key": "-----BEGIN PRIVATE KEY-----
\nznHczZsrrtHisIsAbOguSaPIKeyAZNchRAGzlzZE4jK3bl/qp8B4Kws8zX5ojY9m\nznHczZ
srrtHisIsAbOguSaPIKeyAZNchRAGzlzZE4jK3bl/qp8B4Kws8zX5ojY9m\nznHczZsrrtHisI
sAbOguSaPIKeyAZNchRAGzlzZE4jK3bl/qp8B4Kws8zX5ojY9m\nznHczZsrrtHisIsAbOguSa
PIKeyAZNchRAGzlzZE4jK3bl/qp8B4Kws8zX5ojY9m\nznHczZsrrtHisIsAbOguSaPIKeyAZN
chRAGzlzZE4jK3bl/qp8B4Kws8zX5ojY9m\nznHczZsrrtHisIsAbOguSaPIKeyAZNchRAGzlz
ZE4jK3bl/qp8B4Kws8zX5ojY9m\nznHczZsrrtHisIsAbOguSaPIKeyAZNchRAGzlzZE4jK3bl
/qp8B4Kws8zX5ojY9m\nznHczZsrrtHisIsAbOguSaPIKeyAZNchRAGzlzZE4jK3bl/qp8B4Kw
s8zX5ojY9m\nznHczZsrrtHisIsAbOguSaPIKeyAZNchRAGzlzZE4jK3bl/qp8B4Kws8zX5ojY
9m\nznHczZsrrtHisIsAbOguSaPIKeyAZNchRAGzlzZE4jK3bl/qp8B4Kws8zX5ojY9m\nznHc
zZsrrtHisIsAbOguSaPIKeyAZNchRAGzlzZE4jK3bl/qp8B4Kws8zX5ojY9m\nznHczZsrrtHi
sIsAbOguSaPIKeyAZNchRAGzlzZE4jK3bl/qp8B4Kws8zX5ojY9m\nznHczZsrrtHisIsAbOgu
SaPIKeyAZNchRAGzlzZE4jK3bl/qp8B4Kws8zX5ojY9m\nznHczZsrrtHisIsAbOguSaPIKeyA
ZNchRAGzlzZE4jK3bl/qp8B4Kws8zX5ojY9m\nznHczZsrrtHisIsAbOguSaPIKeyAZNchRAGz
lzZE4jK3bl/qp8B4Kws8zX5ojY9m\nznHczZsrrtHisIsAbOguSaPIKeyAZNchRAGzlzZE4jK3
bl/qp8B4Kws8zX5ojY9m\nznHczZsrrtHisIsAbOguSaPIKeyAZNchRAGzlzZE4jK3bl/qp8B4
Kws8zX5ojY9m\nznHczZsrrtHisIsAbOguSaPIKeyAZNchRAGzlzZE4jK3bl/qp8B4Kws8zX5o
jY9m\nznHczZsrrtHisIsAbOguSaPIKeyAZNchRAGzlzZE4jK3bl/qp8B4Kws8zX5ojY9m\nzn
HczZsrrtHisIsAbOguSaPIKeyAZNchRAGzlzZE4jK3bl/qp8B4Kws8zX5ojY9m\nznHczZsrrt
HisIsAbOguSaPIKeyAZNchRAGzlzZE4jK3bl/qp8B4Kws8zX5ojY9m\nznHczZsrrtHisIsAbO
guSaPIKeyAZNchRAGzlzZE4jK3bl/qp8B4Kws8zX5ojY9m\nznHczZsrrtHisIsAbOguSaPIKe
yAZNchRAGzlzZE4jK3bl/qp8B4Kws8zX5ojY9m\nznHczZsrrtHisIsAbOguSaPIKeyAZNchRA
GzlzZE4jK3bl/qp8B4Kws8zX5ojY9m\nznHczZsrrtHisIsAbOguSaPIKeyAZNchRAGzlzZE4j
```

```
K3bl/qp8B4Kws8zX5ojY9m\nXsYg6gyxy4zq7OlwWgLwGa==\n-----END PRIVATE
KEY-----\n\'n",
          "client_email": "cloudvolumes-admin-sa@my-gcp-
project.iam.gserviceaccount.com",
        "client_id": "123456789012345678901",
        "auth uri": "https://accounts.google.com/o/oauth2/auth",
          "token_uri": "https://oauth2.googleapis.com/token",
        "auth provider x509 cert url":
"https://www.googleapis.com/oauth2/v1/certs",
        "client x509 cert url":
"https://www.googleapis.com/robot/v1/metadata/x509/cloudvolumes-admin-
sa%40my-gcp-project.iam.gserviceaccount.com"
      },
      "proxyURL": "http://proxy-server-hostname/",
    "nfsMountOptions": "vers=3, proto=tcp, timeo=600",
      "limitVolumeSize": "10Ti",
      "serviceLevel": "premium",
      "defaults": {
          "snapshotDir": "true",
          "snapshotReserve": "5",
          "exportRule": "10.0.0.0/24,10.0.1.0/24,10.0.2.100",
          "size": "5Ti"
      }
}
```
### **Esempio 4: Configurazione del pool di storage virtuale**

Questo esempio mostra il file di definizione back-end configurato con i pool di storage virtuali insieme a. StorageClasses che fanno riferimento a loro.

Nel file di definizione del backend di esempio mostrato di seguito, vengono impostati valori predefiniti specifici per tutti i pool di storage, che impostano snapshotReserve al 5% e a. exportRule a 0.0.0.0/0. I pool di storage virtuali sono definiti in storage sezione. In questo esempio, ogni singolo pool di storage imposta il proprio `serviceLevel`e alcuni pool sovrascrivono i valori predefiniti.

```
{
      "version": 1,
      "storageDriverName": "gcp-cvs",
      "projectNumber": "012345678901",
      "apiRegion": "us-west2",
      "apiKey": {
        "type": "service account",
        "project id": "my-gcp-project",
          "private_key_id": "1234567890123456789012345678901234567890",
        "private key": "-----BEGIN PRIVATE KEY-----
\nznHczZsrrtHisIsAbOguSaPIKeyAZNchRAGzlzZE4jK3bl/qp8B4Kws8zX5ojY9m\nznHczZ
```
srrtHisIsAbOguSaPIKeyAZNchRAGzlzZE4jK3bl/qp8B4Kws8zX5ojY9m\nznHczZsrrtHisI sAbOguSaPIKeyAZNchRAGzlzZE4jK3bl/qp8B4Kws8zX5ojY9m\nznHczZsrrtHisIsAbOguSa PIKeyAZNchRAGzlzZE4jK3bl/qp8B4Kws8zX5ojY9m\nznHczZsrrtHisIsAbOguSaPIKeyAZN chRAGzlzZE4jK3bl/qp8B4Kws8zX5ojY9m\nznHczZsrrtHisIsAbOguSaPIKeyAZNchRAGzlz ZE4jK3bl/qp8B4Kws8zX5ojY9m\nznHczZsrrtHisIsAbOguSaPIKeyAZNchRAGzlzZE4jK3bl /qp8B4Kws8zX5ojY9m\nznHczZsrrtHisIsAbOguSaPIKeyAZNchRAGzlzZE4jK3bl/qp8B4Kw s8zX5ojY9m\nznHczZsrrtHisIsAbOguSaPIKeyAZNchRAGzlzZE4jK3bl/qp8B4Kws8zX5ojY 9m\nznHczZsrrtHisIsAbOguSaPIKeyAZNchRAGzlzZE4jK3bl/qp8B4Kws8zX5ojY9m\nznHc zZsrrtHisIsAbOguSaPIKeyAZNchRAGzlzZE4jK3bl/qp8B4Kws8zX5ojY9m\nznHczZsrrtHi sIsAbOguSaPIKeyAZNchRAGzlzZE4jK3bl/qp8B4Kws8zX5ojY9m\nznHczZsrrtHisIsAbOgu SaPIKeyAZNchRAGzlzZE4jK3bl/qp8B4Kws8zX5ojY9m\nznHczZsrrtHisIsAbOguSaPIKeyA ZNchRAGzlzZE4jK3bl/qp8B4Kws8zX5ojY9m\nznHczZsrrtHisIsAbOguSaPIKeyAZNchRAGz lzZE4jK3bl/qp8B4Kws8zX5ojY9m\nznHczZsrrtHisIsAbOguSaPIKeyAZNchRAGzlzZE4jK3 bl/qp8B4Kws8zX5ojY9m\nznHczZsrrtHisIsAbOguSaPIKeyAZNchRAGzlzZE4jK3bl/qp8B4 Kws8zX5ojY9m\nznHczZsrrtHisIsAbOguSaPIKeyAZNchRAGzlzZE4jK3bl/qp8B4Kws8zX5o jY9m\nznHczZsrrtHisIsAbOguSaPIKeyAZNchRAGzlzZE4jK3bl/qp8B4Kws8zX5ojY9m\nzn HczZsrrtHisIsAbOguSaPIKeyAZNchRAGzlzZE4jK3bl/qp8B4Kws8zX5ojY9m\nznHczZsrrt HisIsAbOguSaPIKeyAZNchRAGzlzZE4jK3bl/qp8B4Kws8zX5ojY9m\nznHczZsrrtHisIsAbO guSaPIKeyAZNchRAGzlzZE4jK3bl/qp8B4Kws8zX5ojY9m\nznHczZsrrtHisIsAbOguSaPIKe yAZNchRAGzlzZE4jK3bl/qp8B4Kws8zX5ojY9m\nznHczZsrrtHisIsAbOguSaPIKeyAZNchRA GzlzZE4jK3bl/qp8B4Kws8zX5ojY9m\nznHczZsrrtHisIsAbOguSaPIKeyAZNchRAGzlzZE4j K3bl/qp8B4Kws8zX5ojY9m\nXsYg6gyxy4zq7OlwWgLwGa==\n-----END PRIVATE  $KEY---\n\cdot n$ ",

```
  "client_email": "cloudvolumes-admin-sa@my-gcp-
project.iam.gserviceaccount.com",
```
"client id": "123456789012345678901", "auth uri": "https://accounts.google.com/o/oauth2/auth", "token\_uri": "https://oauth2.googleapis.com/token", "auth provider x509 cert url": "https://www.googleapis.com/oauth2/v1/certs",

"client x509 cert url":

"https://www.googleapis.com/robot/v1/metadata/x509/cloudvolumes-adminsa%40my-gcp-project.iam.gserviceaccount.com"

```
  },
"nfsMountOptions": "vers=3, proto=tcp, timeo=600",
  "defaults": {
      "snapshotReserve": "5",
      "exportRule": "0.0.0.0/0"
  },
  "labels": {
      "cloud": "gcp"
```

```
  },
  "region": "us-west2",
```

```
  "storage": [
\{  "labels": {
                   "performance": "extreme",
                   "protection": "extra"
               },
               "serviceLevel": "extreme",
               "defaults": {
                   "snapshotDir": "true",
                   "snapshotReserve": "10",
                   "exportRule": "10.0.0.0/24"
              }
          },
\{  "labels": {
                   "performance": "extreme",
                   "protection": "standard"
               },
               "serviceLevel": "extreme"
          },
          {
               "labels": {
                   "performance": "premium",
                   "protection": "extra"
               },
               "serviceLevel": "premium",
               "defaults": {
                   "snapshotDir": "true",
                   "snapshotReserve": "10"
  }
          },
          {
               "labels": {
                   "performance": "premium",
                   "protection": "standard"
               },
               "serviceLevel": "premium"
          },
\{  "labels": {
                   "performance": "standard"
               },
               "serviceLevel": "standard"
          }
```
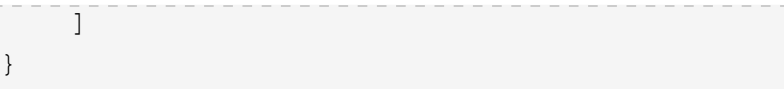

}

Le seguenti definizioni di StorageClass si riferiscono ai pool di storage di cui sopra. Utilizzando parameters.selector È possibile specificare per ogni StorageClass il pool virtuale utilizzato per ospitare un volume. Gli aspetti del volume saranno definiti nel pool selezionato.

Il primo StorageClass (cvs-extreme-extra-protection) viene mappato al primo pool di storage virtuale. Questo è l'unico pool che offre performance estreme con una riserva di snapshot del 10%. L'ultima StorageClass (cvs-extra-protection) richiama qualsiasi pool di storage che fornisce una riserva di snapshot del 10%. Astra Trident decide quale pool di storage virtuale è selezionato e garantisce che il requisito di riserva snapshot sia soddisfatto.

```
apiVersion: storage.k8s.io/v1
kind: StorageClass
metadata:
    name: cvs-extreme-extra-protection
provisioner: netapp.io/trident
parameters:
    selector: "performance=extreme; protection=extra"
allowVolumeExpansion: true
---
apiVersion: storage.k8s.io/v1
kind: StorageClass
metadata:
    name: cvs-extreme-standard-protection
provisioner: netapp.io/trident
parameters:
  selector: "performance=premium; protection=standard"
allowVolumeExpansion: true
---
apiVersion: storage.k8s.io/v1
kind: StorageClass
metadata:
    name: cvs-premium-extra-protection
provisioner: netapp.io/trident
parameters:
  selector: "performance=premium; protection=extra"
allowVolumeExpansion: true
---apiVersion: storage.k8s.io/v1
kind: StorageClass
metadata:
    name: cvs-premium
provisioner: netapp.io/trident
parameters:
```

```
selector: "performance=premium; protection=standard"
allowVolumeExpansion: true
---apiVersion: storage.k8s.io/v1
kind: StorageClass
metadata:
    name: cvs-standard
provisioner: netapp.io/trident
parameters:
  selector: "performance=standard"
allowVolumeExpansion: true
---apiVersion: storage.k8s.io/v1
kind: StorageClass
metadata:
    name: cvs-extra-protection
provisioner: netapp.io/trident
parameters:
    selector: "protection=extra"
allowVolumeExpansion: true
```
#### **Quali sono le prossime novità?**

Dopo aver creato il file di configurazione back-end, eseguire il seguente comando:

```
tridentctl create backend -f <backend-file>
```
Se la creazione del backend non riesce, si è verificato un errore nella configurazione del backend. È possibile visualizzare i log per determinare la causa eseguendo il seguente comando:

tridentctl logs

Dopo aver identificato e corretto il problema con il file di configurazione, è possibile eseguire nuovamente il comando create.

## <span id="page-25-0"></span>**Configurare un backend NetApp HCI o SolidFire**

Scopri come creare e utilizzare un backend Element con l'installazione di Astra Trident.

#### **Di cosa hai bisogno**

- Un sistema storage supportato che esegue il software Element.
- Credenziali per un amministratore del cluster NetApp HCI/SolidFire o un utente tenant in grado di gestire i volumi.
- Tutti i nodi di lavoro di Kubernetes devono disporre dei tool iSCSI appropriati. Vedere ["informazioni sulla](https://docs.netapp.com/it-it/trident-2110/trident-use/worker-node-prep.html) [preparazione del nodo di lavoro".](https://docs.netapp.com/it-it/trident-2110/trident-use/worker-node-prep.html)

#### **Cosa devi sapere**

Il solidfire-san il driver di storage supporta entrambe le modalità di volume: file e block. Per Filesystem VolumeMode, Astra Trident crea un volume e un filesystem. Il tipo di file system viene specificato da StorageClass.

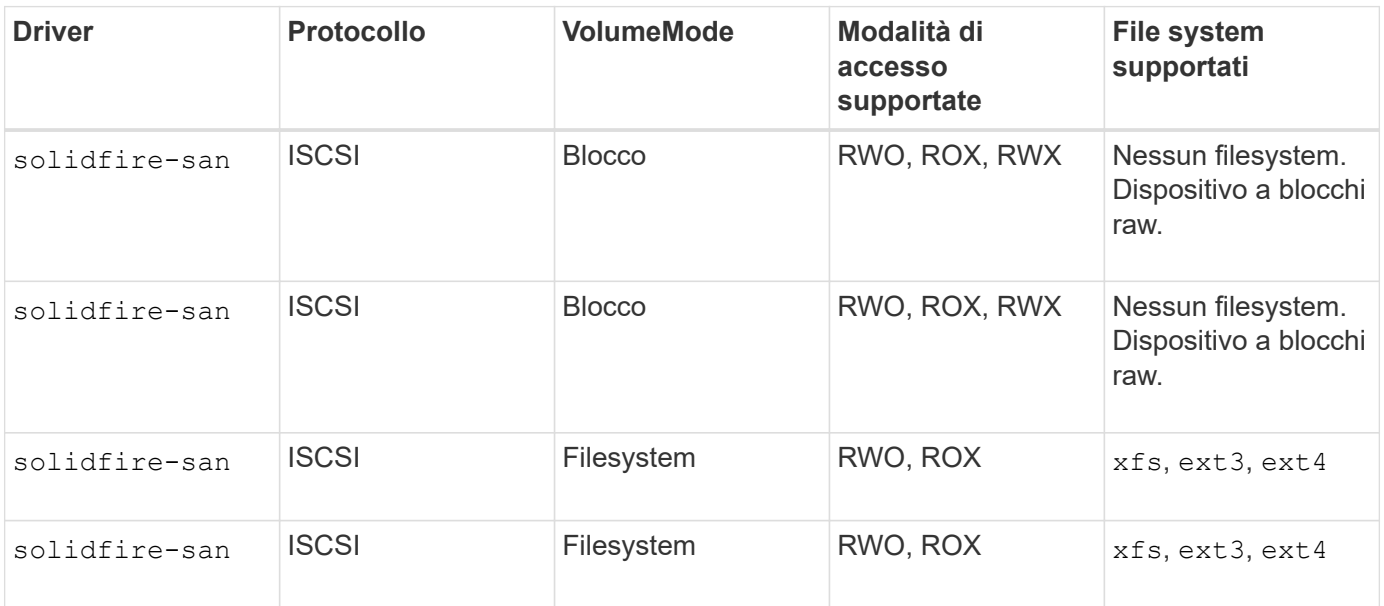

Astra Trident utilizza CHAP quando funziona come provider CSI avanzato. Se si utilizza CHAP (che è l'impostazione predefinita per CSI), non sono necessarie ulteriori operazioni di preparazione. Si consiglia di impostare in modo esplicito UseCHAP Opzione per utilizzare CHAP con Trident non CSI. In caso contrario, vedere ["qui".](https://docs.netapp.com/it-it/trident-2110/trident-concepts/vol-access-groups.html)

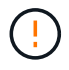

 $\left(\mathsf{i}\right)$ 

I gruppi di accesso ai volumi sono supportati solo dal framework convenzionale non CSI per Astra Trident. Se configurato per funzionare in modalità CSI, Astra Trident utilizza CHAP.

In caso contrario AccessGroups oppure UseCHAP viene impostata una delle seguenti regole:

- Se l'impostazione predefinita trident viene rilevato un gruppo di accesso, vengono utilizzati i gruppi di accesso.
- Se non viene rilevato alcun gruppo di accesso e Kubernetes versione 1.7 o successiva, viene utilizzato CHAP.

### **Opzioni di configurazione back-end**

Per le opzioni di configurazione del backend, consultare la tabella seguente:

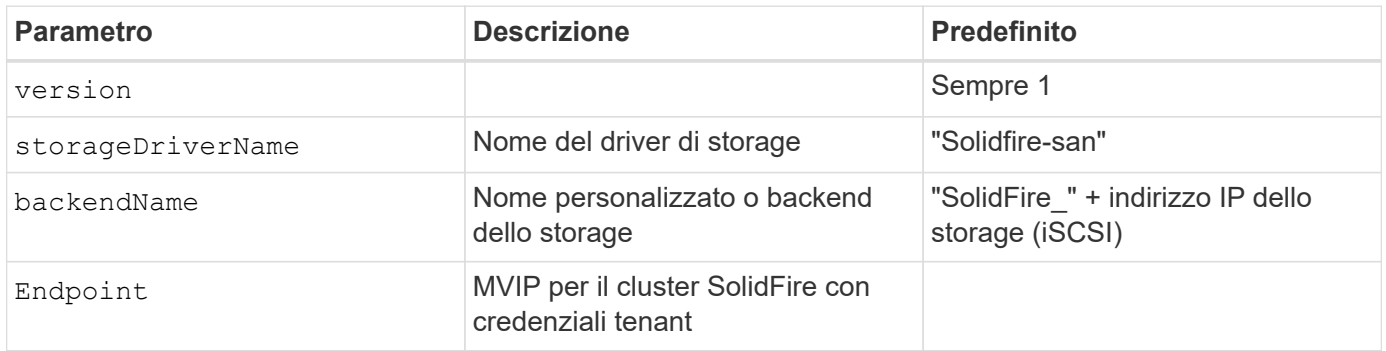

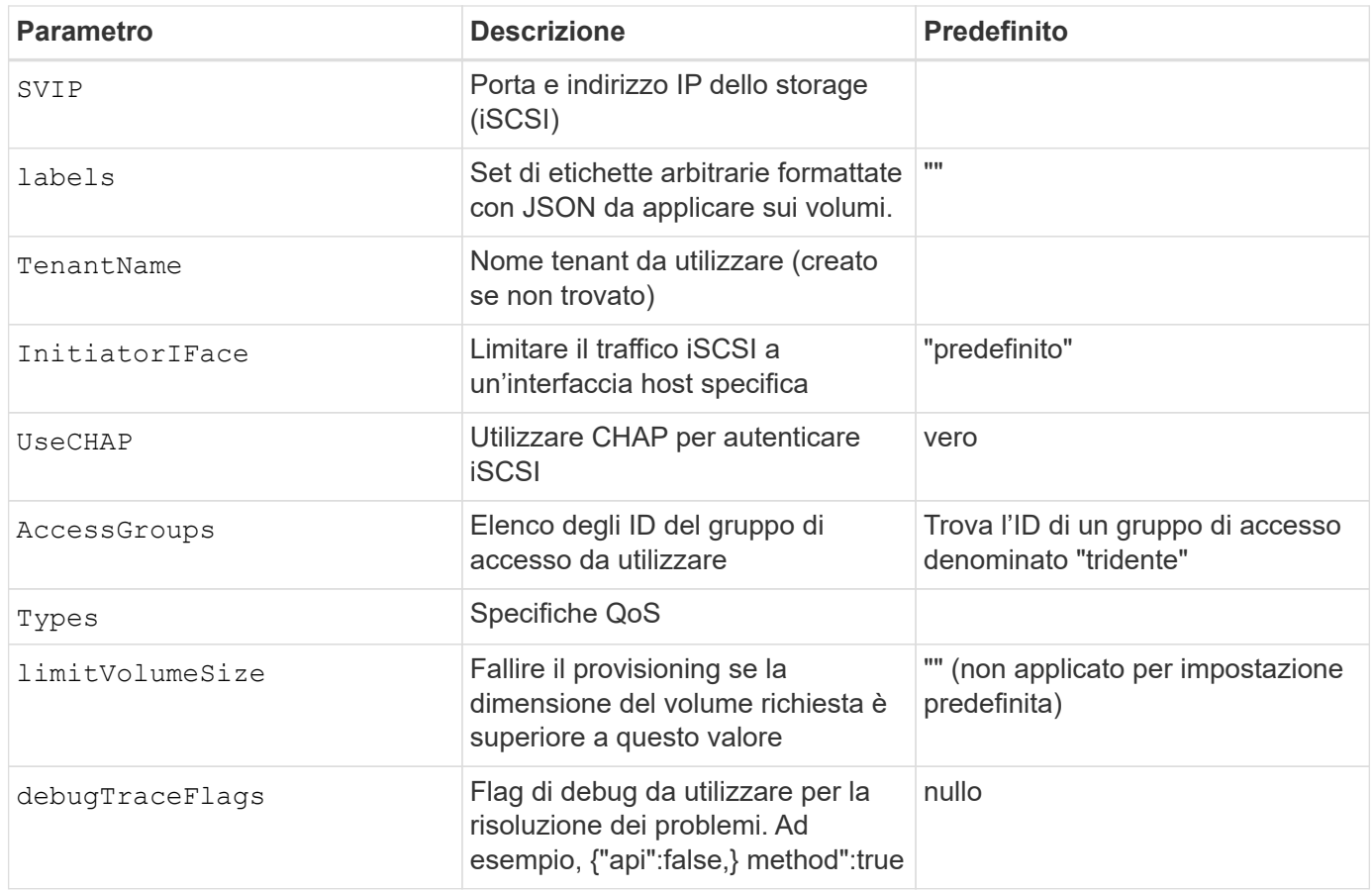

 $\bigcirc$ 

Non utilizzare debugTraceFlags a meno che non si stia eseguendo la risoluzione dei problemi e non si richieda un dump dettagliato del log.

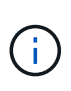

Per tutti i volumi creati, Astra Trident copia tutte le etichette presenti in un pool di storage nel LUN dello storage di backup al momento del provisioning. Gli amministratori dello storage possono definire le etichette per ogni pool di storage e raggruppare tutti i volumi creati in un pool di storage. In questo modo è possibile differenziare i volumi in base a una serie di etichette personalizzabili fornite nella configurazione di back-end.

#### **Esempio 1: Configurazione back-end per** solidfire-san **driver con tre tipi di volume**

Questo esempio mostra un file backend che utilizza l'autenticazione CHAP e modellazione di tre tipi di volume con specifiche garanzie di QoS. È molto probabile che si definiscano le classi di storage per utilizzarle utilizzando IOPS parametro della classe di storage.

```
{
      "version": 1,
      "storageDriverName": "solidfire-san",
    "Endpoint": "https://<user>:<password>@<mvip>/json-rpc/8.0",
      "SVIP": "<svip>:3260",
      "TenantName": "<tenant>",
      "labels": {"k8scluster": "dev1", "backend": "dev1-element-cluster"},
      "UseCHAP": true,
      "Types": [{"Type": "Bronze", "Qos": {"minIOPS": 1000, "maxIOPS": 2000,
"burstIOPS": 4000}},
                {"Type": "Silver", "Qos": {"minIOPS": 4000, "maxIOPS": 6000,
"burstIOPS": 8000}},
                {"Type": "Gold", "Qos": {"minIOPS": 6000, "maxIOPS": 8000,
"burstIOPS": 10000}}]
}
```
#### **Esempio 2: Configurazione del backend e della classe di storage per** solidfiresan **driver con pool di storage virtuali**

Questo esempio mostra il file di definizione back-end configurato con i pool di storage virtuali insieme a StorageClasses che fanno riferimento a questi.

Nel file di definizione del backend di esempio mostrato di seguito, vengono impostati valori predefiniti specifici per tutti i pool di storage, che impostano type In Silver. I pool di storage virtuali sono definiti in storage sezione. In questo esempio, alcuni pool di storage impostano il proprio tipo e alcuni pool sovrascrivono i valori predefiniti precedentemente impostati.

```
{
      "version": 1,
      "storageDriverName": "solidfire-san",
      "Endpoint": "https://<user>:<password>@<mvip>/json-rpc/8.0",
      "SVIP": "<svip>:3260",
      "TenantName": "<tenant>",
      "UseCHAP": true,
      "Types": [{"Type": "Bronze", "Qos": {"minIOPS": 1000, "maxIOPS": 2000,
"burstIOPS": 4000}},
                 {"Type": "Silver", "Qos": {"minIOPS": 4000, "maxIOPS": 6000,
"burstIOPS": 8000}},
                {"Type": "Gold", "Qos": {"minIOPS": 6000, "maxIOPS": 8000,
"burstIOPS": 10000}}],
      "type": "Silver",
      "labels":{"store":"solidfire", "k8scluster": "dev-1-cluster"},
      "region": "us-east-1",
      "storage": [
\{  "labels":{"performance":"gold", "cost":"4"},
               "zone":"us-east-1a",
               "type":"Gold"
          },
\{  "labels":{"performance":"silver", "cost":"3"},
               "zone":"us-east-1b",
              "type":"Silver"
          },
          {
               "labels":{"performance":"bronze", "cost":"2"},
               "zone":"us-east-1c",
               "type":"Bronze"
          },
\{  "labels":{"performance":"silver", "cost":"1"},
               "zone":"us-east-1d"
          }
      ]
}
```
Le seguenti definizioni di StorageClass si riferiscono ai pool di storage virtuali sopra indicati. Utilizzando il parameters.selector Ciascun StorageClass richiama i pool virtuali che possono essere utilizzati per ospitare un volume. Gli aspetti del volume saranno definiti nel pool virtuale scelto.

Il primo StorageClass (solidfire-gold-four) verrà mappato al primo pool di storage virtuale. Questo è

l'unico pool che offre performance eccellenti con un Volume Type QoS Dell'oro. L'ultima StorageClass (solidfire-silver) definisce qualsiasi pool di storage che offra performance di livello silver. Astra Trident deciderà quale pool di storage virtuale è selezionato e garantirà il rispetto dei requisiti di storage.

```
apiVersion: storage.k8s.io/v1
kind: StorageClass
metadata:
    name: solidfire-gold-four
provisioner: csi.trident.netapp.io
parameters:
  selector: "performance=gold; cost=4"
    fsType: "ext4"
---apiVersion: storage.k8s.io/v1
kind: StorageClass
metadata:
    name: solidfire-silver-three
provisioner: csi.trident.netapp.io
parameters:
  selector: "performance=silver; cost=3"
    fsType: "ext4"
---apiVersion: storage.k8s.io/v1
kind: StorageClass
metadata:
    name: solidfire-bronze-two
provisioner: csi.trident.netapp.io
parameters:
  selector: "performance=bronze; cost=2"
    fsType: "ext4"
---
apiVersion: storage.k8s.io/v1
kind: StorageClass
metadata:
    name: solidfire-silver-one
provisioner: csi.trident.netapp.io
parameters:
  selector: "performance=silver; cost=1"
    fsType: "ext4"
---
apiVersion: storage.k8s.io/v1
kind: StorageClass
metadata:
    name: solidfire-silver
provisioner: csi.trident.netapp.io
parameters:
  selector: "performance=silver"
    fsType: "ext4"
```
## **Trova ulteriori informazioni**

• ["Gruppi di accesso ai volumi"](https://docs.netapp.com/it-it/trident-2110/trident-concepts/vol-access-groups.html)

# <span id="page-32-0"></span>**Configurare un backend con i driver SAN ONTAP**

Informazioni sulla configurazione di un backend ONTAP con driver SAN ONTAP o Cloud Volumes ONTAP.

- ["Preparazione"](#page-32-1)
- ["Configurazione ed esempi"](#page-40-0)

### **Autorizzazioni utente**

Astra Trident prevede di essere eseguito come amministratore di ONTAP o SVM, in genere utilizzando admin utente del cluster o un vsadmin Utente SVM o un utente con un nome diverso che ha lo stesso ruolo. Per le implementazioni di Amazon FSX per NetApp ONTAP, Astra Trident prevede di essere eseguito come amministratore di ONTAP o SVM, utilizzando il cluster fsxadmin utente o a. vsadmin Utente SVM o un utente con un nome diverso che ha lo stesso ruolo. Il fsxadmin user è un sostituto limitato per l'utente amministratore del cluster.

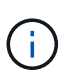

Se si utilizza limitAggregateUsage parametro, sono richieste le autorizzazioni di amministrazione del cluster. Quando si utilizza Amazon FSX per NetApp ONTAP con Astra Trident, il limitAggregateUsage il parametro non funziona con vsadmin e. fsxadmin account utente. L'operazione di configurazione non riesce se si specifica questo parametro.

#### <span id="page-32-1"></span>**Preparazione**

Scopri come preparare la configurazione di un backend ONTAP con i driver SAN ONTAP. Per tutti i backend ONTAP, Astra Trident richiede almeno un aggregato assegnato alla SVM.

È inoltre possibile eseguire più di un driver e creare classi di storage che puntino all'una o all'altra. Ad esempio, è possibile configurare un san-dev classe che utilizza ontap-san driver e a. san-default classe che utilizza ontap-san-economy uno.

Tutti i nodi di lavoro di Kubernetes devono disporre dei tool iSCSI appropriati. Vedere ["qui"](https://docs.netapp.com/it-it/trident-2110/trident-use/worker-node-prep.html) per ulteriori dettagli.

#### **Autenticazione**

Astra Trident offre due modalità di autenticazione di un backend ONTAP.

- Basato sulle credenziali: Nome utente e password di un utente ONTAP con le autorizzazioni richieste. Si consiglia di utilizzare un ruolo di accesso di sicurezza predefinito, ad esempio admin oppure vsadmin Per garantire la massima compatibilità con le versioni di ONTAP.
- Basato su certificato: Astra Trident può anche comunicare con un cluster ONTAP utilizzando un certificato installato sul backend. In questo caso, la definizione di backend deve contenere i valori codificati in Base64 del certificato client, della chiave e del certificato CA attendibile, se utilizzato (consigliato).

Gli utenti possono anche scegliere di aggiornare i back-end esistenti, scegliendo di passare da basato su credenziali a basato su certificato e viceversa. Se **vengono forniti sia credenziali che certificati**, Astra Trident utilizza per impostazione predefinita i certificati mentre emette un avviso per rimuovere le credenziali dalla definizione di backend.

#### **Abilitare l'autenticazione basata su credenziali**

Astra Trident richiede le credenziali di un amministratore con ambito SVM/cluster per comunicare con il backend ONTAP. Si consiglia di utilizzare ruoli standard predefiniti, ad esempio admin oppure vsadmin. Ciò garantisce la compatibilità con le future release di ONTAP che potrebbero esporre le API delle funzionalità da utilizzare nelle future release di Astra Trident. È possibile creare e utilizzare un ruolo di accesso di sicurezza personalizzato con Astra Trident, ma non è consigliato.

Una definizione di back-end di esempio avrà un aspetto simile al seguente:

```
{
    "version": 1,
    "backendName": "ExampleBackend",
    "storageDriverName": "ontap-san",
    "managementLIF": "10.0.0.1",
    "dataLIF": "10.0.0.2",
    "svm": "svm_nfs",
    "username": "vsadmin",
    "password": "secret",
}
```
Tenere presente che la definizione di backend è l'unica posizione in cui le credenziali vengono memorizzate in testo normale. Una volta creato il backend, i nomi utente e le password vengono codificati con Base64 e memorizzati come segreti Kubernetes. La creazione/l'updation di un backend è l'unico passaggio che richiede la conoscenza delle credenziali. Pertanto, si tratta di un'operazione di sola amministrazione, che deve essere eseguita dall'amministratore Kubernetes/storage.

#### **Abilitare l'autenticazione basata su certificato**

I backend nuovi ed esistenti possono utilizzare un certificato e comunicare con il backend ONTAP. Nella definizione di backend sono necessari tre parametri.

- ClientCertificate: Valore del certificato client codificato con base64.
- ClientPrivateKey: Valore codificato in base64 della chiave privata associata.
- TrustedCACertificate: Valore codificato in base64 del certificato CA attendibile. Se si utilizza una CA attendibile, è necessario fornire questo parametro. Questa operazione può essere ignorata se non viene utilizzata alcuna CA attendibile.

Un workflow tipico prevede i seguenti passaggi.

#### **Fasi**

1. Generare un certificato e una chiave del client. Durante la generazione, impostare il nome comune (CN) sull'utente ONTAP per l'autenticazione come.

```
openssl req -x509 -nodes -days 1095 -newkey rsa:2048 -keyout k8senv.key
-out k8senv.pem -subj "/C=US/ST=NC/L=RTP/O=NetApp/CN=admin"
```
2. Aggiungere un certificato CA attendibile al cluster ONTAP. Questo potrebbe essere già gestito dall'amministratore dello storage. Ignorare se non viene utilizzata alcuna CA attendibile.

```
security certificate install -type server -cert-name <trusted-ca-cert-
name> -vserver <vserver-name>
ssl modify -vserver <vserver-name> -server-enabled true -client-enabled
true -common-name <common-name> -serial <SN-from-trusted-CA-cert> -ca
<cert-authority>
```
3. Installare il certificato e la chiave del client (dal passaggio 1) sul cluster ONTAP.

```
security certificate install -type client-ca -cert-name <certificate-
name> -vserver <vserver-name>
security ssl modify -vserver <vserver-name> -client-enabled true
```
4. Verificare che il ruolo di accesso di sicurezza di ONTAP supporti cert metodo di autenticazione.

```
security login create -user-or-group-name admin -application ontapi
-authentication-method cert
security login create -user-or-group-name admin -application http
-authentication-method cert
```
5. Verifica dell'autenticazione utilizzando il certificato generato. Sostituire <LIF di gestione ONTAP> e <vserver name> con IP LIF di gestione e nome SVM.

```
curl -X POST -Lk https://<ONTAP-Management-
LIF>/servlets/netapp.servlets.admin.XMLrequest filer --key k8senv.key
--cert ~/k8senv.pem -d '<?xml version="1.0" encoding="UTF-8"?><netapp
xmlns="http://www.netapp.com/filer/admin" version="1.21"
vfiler="<vserver-name>"><vserver-get></vserver-get></netapp>'
```
6. Codifica certificato, chiave e certificato CA attendibile con Base64.

```
base64 -w 0 k8senv.pem >> cert base64
base64 -w 0 k8senv.key >> key base64
base64 -w 0 trustedca.pem >> trustedca_base64
```
7. Creare il backend utilizzando i valori ottenuti dal passaggio precedente.

```
$ cat cert-backend.json
{
"version": 1,
"storageDriverName": "ontap-san",
"backendName": "SanBackend",
"managementLIF": "1.2.3.4",
"dataLIF": "1.2.3.8",
"svm": "vserver test",
"clientCertificate": "Faaaakkkkeeee...Vaaalllluuuueeee",
"clientPrivateKey": "LS0tFaKE...0VaLuES0tLS0K",
"trustedCACertificate": "QNFinfO...SiqOyN",
"storagePrefix": "myPrefix_"
}
$ tridentctl create backend -f cert-backend.json -n trident
+------------+----------------+--------------------------------------
+--------+---------+
| NAME | STORAGE DRIVER | UUID | UUID | UU
STATE | VOLUMES |
+------------+----------------+--------------------------------------
+--------+---------+
| SanBackend | ontap-san | 586b1cd5-8cf8-428d-a76c-2872713612c1 |
online | 0 |
+------------+----------------+--------------------------------------
+--------+---------+
```
#### **Aggiornare i metodi di autenticazione o ruotare le credenziali**

È possibile aggiornare un backend esistente per utilizzare un metodo di autenticazione diverso o per ruotare le credenziali. Questo funziona in entrambi i modi: I backend che utilizzano il nome utente/la password possono essere aggiornati per utilizzare i certificati; i backend che utilizzano i certificati possono essere aggiornati in base al nome utente/alla password. A tale scopo, utilizzare un aggiornamento backend. json file contenente i parametri da eseguire tridentctl backend update.
```
$ cat cert-backend-updated.json
{
"version": 1,
"storageDriverName": "ontap-san",
"backendName": "SanBackend",
"managementLIF": "1.2.3.4",
"dataLIF": "1.2.3.8",
"svm": "vserver test",
"username": "vsadmin",
"password": "secret",
"storagePrefix": "myPrefix_"
}
#Update backend with tridentctl
$ tridentctl update backend SanBackend -f cert-backend-updated.json -n
trident
+------------+----------------+--------------------------------------
+--------+---------+
| NAME | STORAGE DRIVER | UUID | UUID |
STATE | VOLUMES |
+------------+----------------+--------------------------------------
+--------+---------+
| SanBackend | ontap-san | 586b1cd5-8cf8-428d-a76c-2872713612c1 |
online | 9 |
+------------+----------------+--------------------------------------
+--------+---------+
```
Quando si ruotano le password, l'amministratore dello storage deve prima aggiornare la password per l'utente su ONTAP. Seguito da un aggiornamento back-end. Durante la rotazione dei certificati, è possibile aggiungere più certificati all'utente. Il backend viene quindi aggiornato per utilizzare il nuovo certificato, dopodiché il vecchio certificato può essere cancellato dal cluster ONTAP.

L'aggiornamento di un backend non interrompe l'accesso ai volumi già creati, né influisce sulle connessioni dei volumi effettuate successivamente. Un aggiornamento back-end corretto indica che Astra Trident può comunicare con il backend ONTAP e gestire le future operazioni sui volumi.

# **Specifica igroups**

Ť.

Astra Trident utilizza igroups per controllare l'accesso ai volumi (LUN) forniti. Gli amministratori hanno due opzioni per specificare igroups per i backend:

- Astra Trident può creare e gestire automaticamente un igroup per backend. Se igroupName Non è incluso nella definizione di backend, Astra Trident crea un igroup denominato trident-<br/>backend-UUID> Su SVM. In questo modo, ciascun backend disporrà di un igroup dedicato e gestirà l'aggiunta/eliminazione automatica degli IQN dei nodi Kubernetes.
- In alternativa, gli igroups pre-creati possono essere forniti anche in una definizione di back-end. Questa

operazione può essere eseguita utilizzando igroupName parametro di configurazione. Astra Trident aggiungerà/eliminerà gli IQN dei nodi Kubernetes all'igroup preesistente.

Per i backend che hanno igroupName definito, il igroupName può essere eliminato con un tridentctl backend update Per fare in modo che Astra Trident gestisca automaticamente igroups. In questo modo, l'accesso ai volumi già collegati ai carichi di lavoro non verrà disturbato. Le connessioni future verranno gestite utilizzando il igroup Astra Trident creato.

> Dedicare un igroup per ogni istanza unica di Astra Trident è una Best practice che è vantaggiosa per l'amministratore Kubernetes e per l'amministratore dello storage. CSI Trident automatizza l'aggiunta e la rimozione degli IQN dei nodi del cluster all'igroup, semplificando notevolmente la gestione. Quando si utilizza la stessa SVM in ambienti Kubernetes (e installazioni Astra Trident), l'utilizzo di un igroup dedicato garantisce che le modifiche apportate a un cluster Kubernetes non influiscano sugli igroups associati a un altro. Inoltre, è importante garantire che ciascun nodo del cluster Kubernetes disponga di un IQN univoco. Come indicato in precedenza, Astra Trident gestisce automaticamente l'aggiunta e la rimozione di IQN. Il riutilizzo degli IQN tra gli host può portare a scenari indesiderati in cui gli host si scambiano e l'accesso alle LUN viene negato.

Se Astra Trident è configurato per funzionare come provider CSI, gli IQN dei nodi Kubernetes vengono aggiunti/rimossi automaticamente dall'igroup. Quando i nodi vengono aggiunti a un cluster Kubernetes, trident-csi DemonSet implementa un pod (trident-csi-xxxxx) sui nodi appena aggiunti e registra i nuovi nodi a cui è possibile collegare i volumi. Gli IQN dei nodi vengono aggiunti anche all'igroup del backend. Un insieme simile di passaggi gestisce la rimozione degli IQN quando i nodi vengono cordonati, scaricati e cancellati da Kubernetes.

Se Astra Trident non viene eseguito come CSI Provisioner, l'igroup deve essere aggiornato manualmente per contenere gli IQN iSCSI di ogni nodo di lavoro nel cluster Kubernetes. Gli IQN dei nodi che fanno parte del cluster Kubernetes dovranno essere aggiunti all'igroup. Analogamente, gli IQN dei nodi rimossi dal cluster Kubernetes devono essere rimossi dall'igroup.

# **Autenticare le connessioni con CHAP bidirezionale**

Astra Trident può autenticare le sessioni iSCSI con CHAP bidirezionale per ontap-san e. ontap-saneconomy driver. Per eseguire questa operazione, è necessario attivare useCHAP nella definizione del backend. Quando è impostato su true, Astra Trident configura la protezione predefinita dell'iniziatore SVM su CHAP bidirezionale e imposta il nome utente e i segreti del file backend. NetApp consiglia di utilizzare CHAP bidirezionale per autenticare le connessioni. Vedere la seguente configurazione di esempio:

( i )

```
{
      "version": 1,
      "storageDriverName": "ontap-san",
    "backendName": "ontap san chap",
      "managementLIF": "192.168.0.135",
    "svm": "ontap_iscsi_svm",
      "useCHAP": true,
      "username": "vsadmin",
      "password": "FaKePaSsWoRd",
      "igroupName": "trident",
      "chapInitiatorSecret": "cl9qxIm36DKyawxy",
      "chapTargetInitiatorSecret": "rqxigXgkesIpwxyz",
      "chapTargetUsername": "iJF4heBRT0TCwxyz",
      "chapUsername": "uh2aNCLSd6cNwxyz",
```
}

Il useCHAP Parameter è un'opzione booleana che può essere configurata una sola volta. L'impostazione predefinita è false. Una volta impostato su true, non è possibile impostarlo su false.

Oltre a useCHAP=true, il chapInitiatorSecret, chapTargetInitiatorSecret, chapTargetUsername, e. chapUsername i campi devono essere inclusi nella definizione di backend. I segreti possono essere modificati dopo la creazione di un backend mediante l'esecuzione tridentctl update.

# **Come funziona**

Per impostazione useCHAP A vero, l'amministratore dello storage istruisce Astra Trident a configurare CHAP sul backend dello storage. Ciò include quanto segue:

- Impostazione di CHAP su SVM:
	- Se il tipo di protezione initiator predefinito di SVM è None (impostato per impostazione predefinita) **e** non sono presenti LUN preesistenti nel volume, Astra Trident imposterà il tipo di protezione predefinito su CHAP E procedere alla configurazione dell'iniziatore CHAP e del nome utente e dei segreti di destinazione.
	- Se la SVM contiene LUN, Astra Trident non attiverà CHAP sulla SVM. Ciò garantisce che l'accesso alle LUN già presenti sulla SVM non sia limitato.
- Configurazione dell'iniziatore CHAP e del nome utente e dei segreti di destinazione; queste opzioni devono essere specificate nella configurazione del backend (come mostrato sopra).
- Gestione dell'aggiunta di iniziatori a igroupName dato nel back-end. Se non specificato, l'impostazione predefinita è trident.

Una volta creato il backend, Astra Trident crea un corrispondente tridentbackend CRD e memorizza i segreti CHAP e i nomi utente come segreti Kubernetes. Tutti i PVS creati da Astra Trident su questo backend verranno montati e fissati su CHAP.

È possibile aggiornare le credenziali CHAP aggiornando i parametri CHAP in  $\mathtt{backend.}$ json file. Per eseguire questa operazione, è necessario aggiornare i segreti CHAP e utilizzare tridentctl update per riflettere queste modifiche.

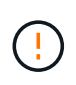

Quando si aggiornano i segreti CHAP per un backend, è necessario utilizzare tridentctl per aggiornare il backend. Non aggiornare le credenziali sul cluster di storage attraverso l'interfaccia utente CLI/ONTAP, in quanto Astra Trident non sarà in grado di rilevare queste modifiche.

```
$ cat backend-san.json
{
     "version": 1,
      "storageDriverName": "ontap-san",
    "backendName": "ontap san chap",
      "managementLIF": "192.168.0.135",
    "svm": "ontap_iscsi_svm",
      "useCHAP": true,
      "username": "vsadmin",
      "password": "FaKePaSsWoRd",
      "igroupName": "trident",
      "chapInitiatorSecret": "cl9qxUpDaTeD",
      "chapTargetInitiatorSecret": "rqxigXgkeUpDaTeD",
      "chapTargetUsername": "iJF4heBRT0TCwxyz",
      "chapUsername": "uh2aNCLSd6cNwxyz",
}
$ ./tridentctl update backend ontap_san_chap -f backend-san.json -n
trident
+----------------+----------------+--------------------------------------
+--------+---------+
| NAME | STORAGE DRIVER | UUID | |
STATE | VOLUMES |
+----------------+----------------+--------------------------------------
+--------+---------+
| ontap_san_chap | ontap-san | aa458f3b-ad2d-4378-8a33-1a472ffbeb5c |
online | 7 |
+----------------+----------------+--------------------------------------
+--------+---------+
```
Le connessioni esistenti rimarranno inalterate; continueranno a rimanere attive se le credenziali vengono aggiornate da Astra Trident sulla SVM. Le nuove connessioni utilizzeranno le credenziali aggiornate e le connessioni esistenti continueranno a rimanere attive. Disconnettendo e riconnettendo il vecchio PVS, verranno utilizzate le credenziali aggiornate.

# **Opzioni di configurazione ed esempi**

Scopri come creare e utilizzare i driver SAN ONTAP con l'installazione di Astra Trident. Questa sezione fornisce esempi di configurazione back-end e dettagli su come mappare i backend a StorageClasses.

# **Opzioni di configurazione back-end**

Per le opzioni di configurazione del backend, consultare la tabella seguente:

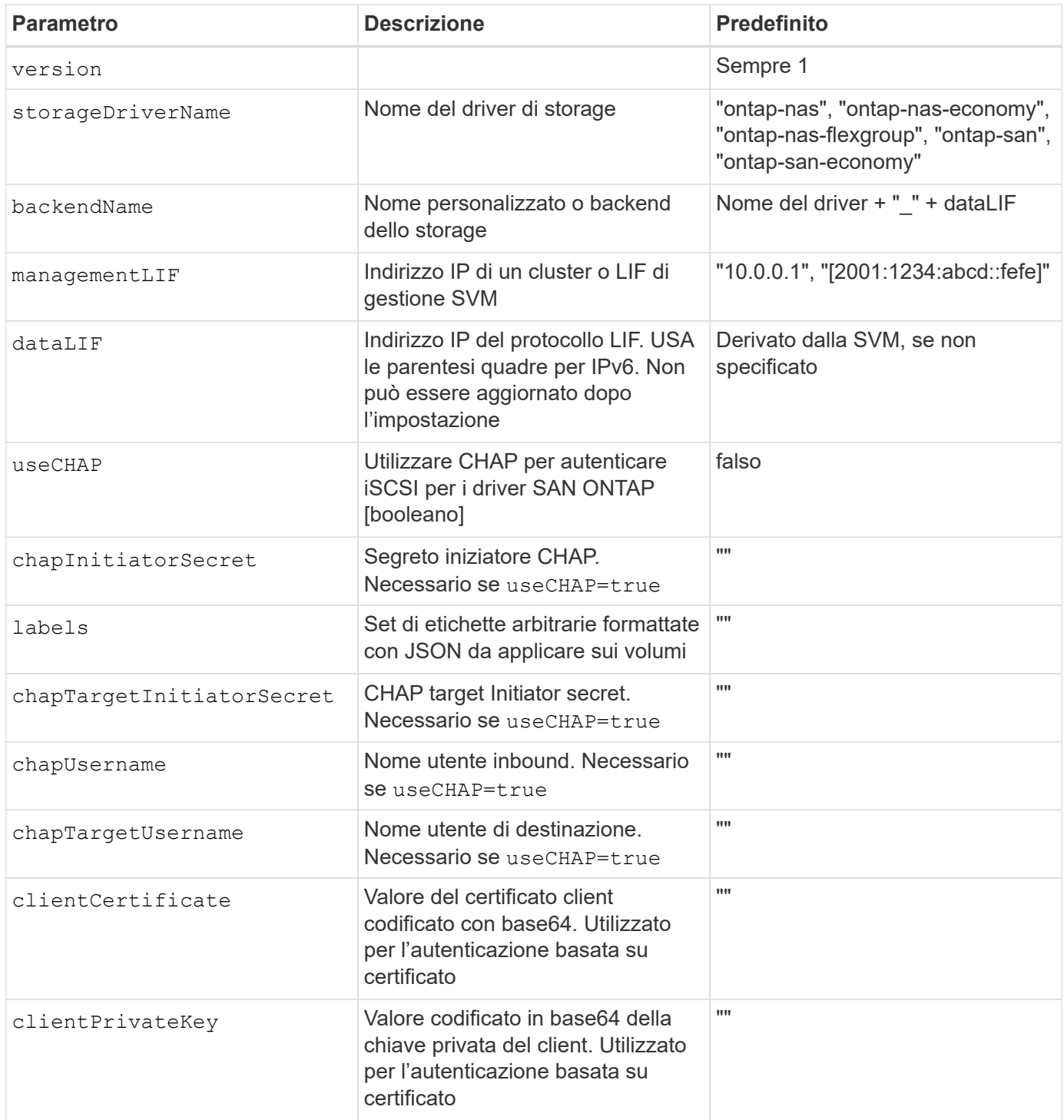

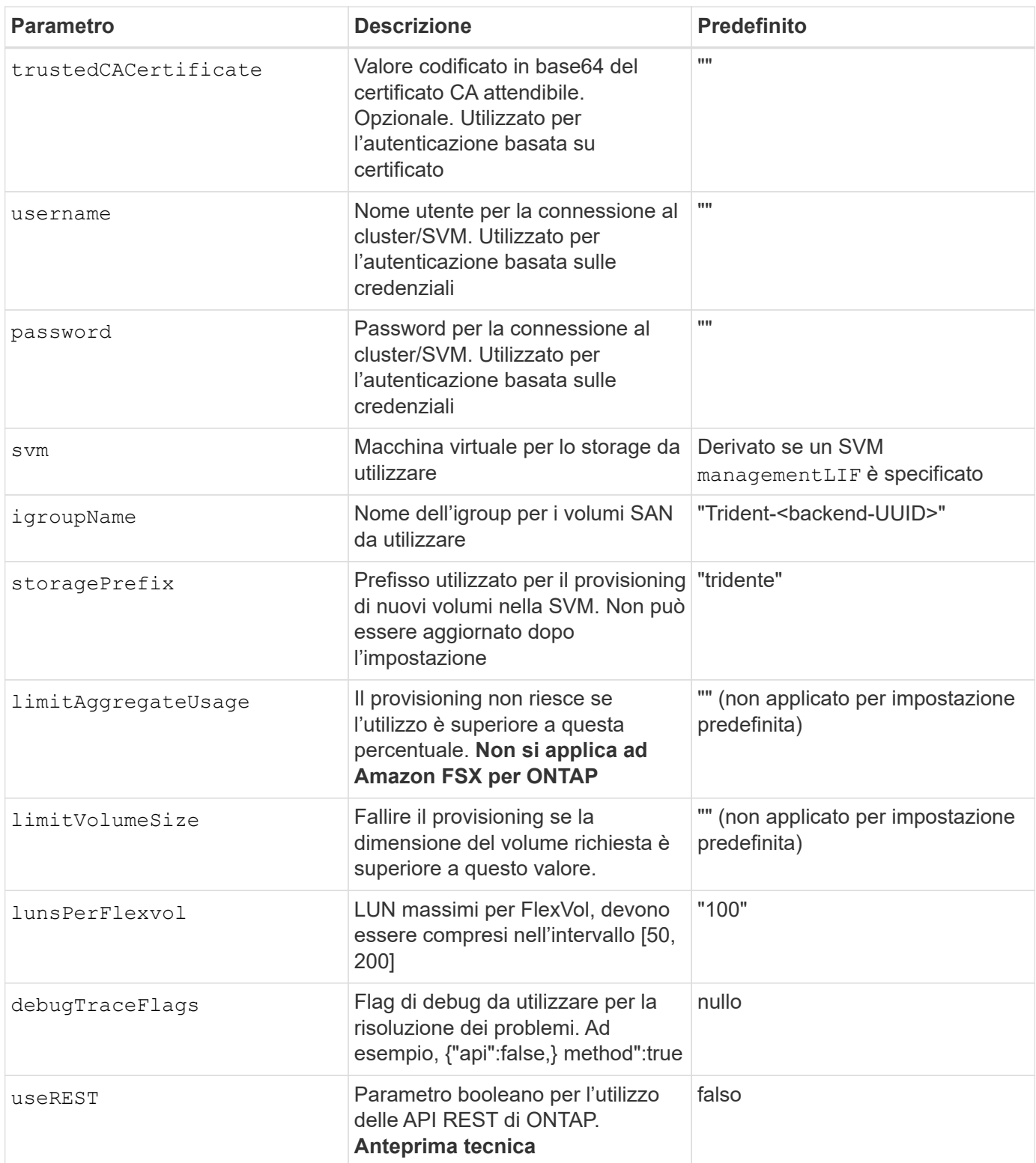

 $\bigodot$ 

useREST viene fornito come **anteprima tecnica** consigliata per ambienti di test e non per carichi di lavoro di produzione. Quando è impostato su true, Astra Trident utilizzerà le API REST di ONTAP per comunicare con il backend. Questa funzione richiede ONTAP 9.9 e versioni successive. Inoltre, il ruolo di accesso ONTAP utilizzato deve avere accesso a. ontap applicazione. Ciò è soddisfatto dal predefinito vsadmin e. cluster-admin ruoli.

Per comunicare con il cluster ONTAP, è necessario fornire i parametri di autenticazione. Potrebbe trattarsi del nome utente/password di un account di accesso di sicurezza o di un certificato installato.

Se si utilizza un backend Amazon FSX per NetApp ONTAP, non specificare limitAggregateUsage parametro. Il fsxadmin e. vsadmin I ruoli forniti da Amazon FSX per NetApp ONTAP non contengono le autorizzazioni di accesso necessarie per recuperare l'utilizzo aggregato e limitarlo tramite Astra Trident.

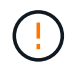

Non utilizzare debugTraceFlags a meno che non si stia eseguendo la risoluzione dei problemi e non si richieda un dump dettagliato del log.

Per ontap-san Driver, l'impostazione predefinita prevede l'utilizzo di tutti gli IP LIF dei dati dalla SVM e l'utilizzo di multipath iSCSI. Specifica di un indirizzo IP per il dataLIF per ontap-san i driver li costringono a disattivare multipath e a utilizzare solo l'indirizzo specificato.

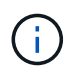

Quando si crea un backend, ricordarlo dataLIF e. storagePrefix impossibile modificare dopo la creazione. Per aggiornare questi parametri, è necessario creare un nuovo backend.

igroupName Può essere impostato su un igroup già creato nel cluster ONTAP. Se non specificato, Astra Trident crea automaticamente un igroup denominato Trident-<backend-UUID>. Se si fornisce un igroupName predefinito, NetApp consiglia di utilizzare un igroup per cluster Kubernetes, se la SVM deve essere condivisa tra gli ambienti. Ciò è necessario affinché Astra Trident mantenga automaticamente aggiunte/eliminazioni IQN.

I back-end possono anche aggiornare igroups dopo la creazione:

- IgroupName può essere aggiornato per indicare un nuovo igroup creato e gestito sulla SVM all'esterno di Astra Trident.
- IgroupName può essere omesso. In questo caso, Astra Trident creerà e gestirà automaticamente un igroup trident-<backend-UUID>.

In entrambi i casi, gli allegati dei volumi continueranno ad essere accessibili. I futuri allegati dei volumi utilizzeranno l'igroup aggiornato. Questo aggiornamento non interrompe l'accesso ai volumi presenti nel backend.

È possibile specificare un FQDN (Fully-qualified domain name) per managementLIF opzione.

`managementLIF` Per tutti i driver ONTAP è possibile impostare anche gli indirizzi IPv6. Assicurarsi di installare Trident con `--use-ipv6` allarme. È necessario prestare attenzione alla definizione `managementLIF` Indirizzo IPv6 tra parentesi quadre.

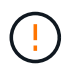

Quando si utilizzano indirizzi IPv6, assicurarsi managementLIF e. dataLIF (se incluso nella definizione del backend) sono definiti tra parentesi quadre, ad esempio [28e8:d9fb:a825:b7bf:69a8:d02f:9e7b:3555]. Se dataLIF Non è fornito, Astra Trident recupererà i dati IPv6 LIF da SVM.

Per abilitare i driver ontap-san a utilizzare CHAP, impostare useCHAP parametro a. true nella definizione di back-end. Astra Trident configurerà e utilizzerà CHAP bidirezionale come autenticazione predefinita per la SVM fornita nel backend. Vedere ["qui"](#page-32-0) per scoprire come funziona.

Per ontap-san-economy driver, il limitVolumeSize L'opzione limita inoltre le dimensioni massime dei volumi gestiti per qtree e LUN.

Astra Trident imposta le etichette di provisioning nel campo "commenti" di tutti i volumi creati utilizzando ontap-san driver. Per ogni volume creato, il campo "commenti" di FlexVol contiene tutte le etichette presenti sul pool di storage in cui è inserito. Gli amministratori dello storage possono definire le etichette per ogni pool di storage e raggruppare tutti i volumi creati in un pool di storage. In questo modo è possibile differenziare i volumi in base a una serie di etichette personalizzabili fornite nella configurazione di back-end.

#### **Opzioni di configurazione back-end per il provisioning dei volumi**

Per impostazione predefinita, è possibile controllare il provisioning di ciascun volume utilizzando queste opzioni in una sezione speciale della configurazione. Per un esempio, vedere gli esempi di configurazione riportati di seguito.

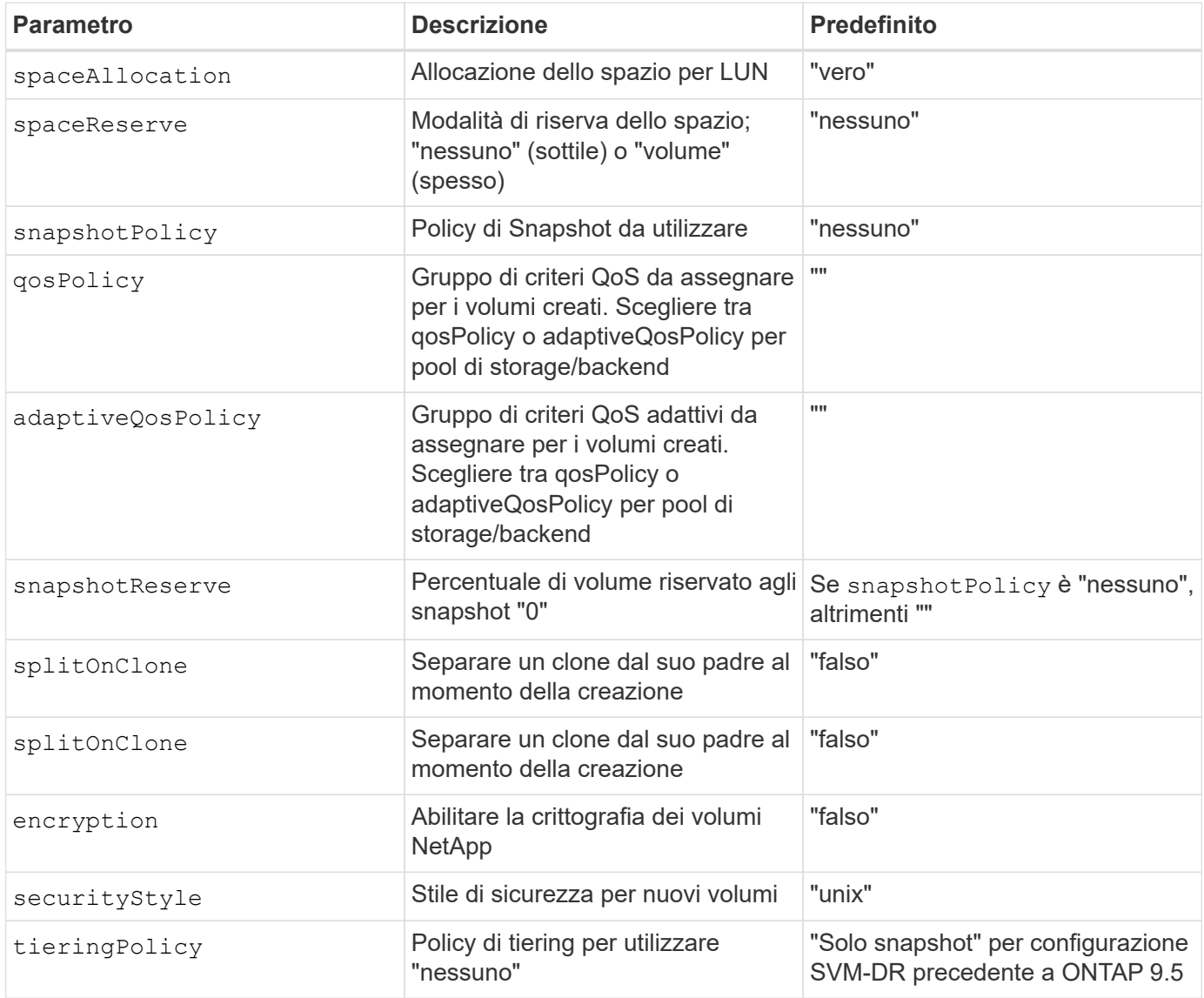

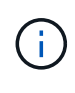

 $(i)$ 

L'utilizzo di gruppi di policy QoS con Astra Trident richiede ONTAP 9.8 o versione successiva. Si consiglia di utilizzare un gruppo di criteri QoS non condiviso e assicurarsi che il gruppo di criteri sia applicato a ciascun componente singolarmente. Un gruppo di policy QoS condiviso applicherà il limite massimo per il throughput totale di tutti i carichi di lavoro.

Ecco un esempio con i valori predefiniti definiti:

```
{
 "version": 1,
 "storageDriverName": "ontap-san",
 "managementLIF": "10.0.0.1",
 "dataLIF": "10.0.0.2",
"svm": "trident svm",
 "username": "admin",
 "password": "password",
 "labels": {"k8scluster": "dev2", "backend": "dev2-sanbackend"},
 "storagePrefix": "alternate-trident",
 "igroupName": "custom",
 "debugTraceFlags": {"api":false, "method":true},
 "defaults": {
       "spaceReserve": "volume",
       "qosPolicy": "standard",
       "spaceAllocation": "false",
       "snapshotPolicy": "default",
       "snapshotReserve": "10"
 }
}
```
Per tutti i volumi creati utilizzando ontap-san Driver, Astra Trident aggiunge una capacità extra del 10% a FlexVol per ospitare i metadati LUN. Il LUN viene fornito con le dimensioni esatte richieste dall'utente nel PVC. Astra Trident aggiunge il 10% al FlexVol (viene visualizzato come dimensione disponibile in ONTAP). A questo punto, gli utenti otterranno la quantità di capacità utilizzabile richiesta. Questa modifica impedisce inoltre che le LUN diventino di sola lettura, a meno che lo spazio disponibile non sia completamente utilizzato. Ciò non si applica a ontapsan-Economy.

Per i backend che definiscono snapshotReserve, Astra Trident calcola le dimensioni dei volumi come segue:

```
Total volume size = [(PVC \text{ requested size}) / (1 - (snapshotReservepercentage) / 100)] * 1.1
```
 $\left( \begin{array}{c} 1 \end{array} \right)$ 

Il 1.1 è il 10% aggiuntivo che Astra Trident aggiunge a FlexVol per ospitare i metadati LUN. Per snapshotReserve = 5% e richiesta PVC = 5GiB, la dimensione totale del volume è 5,79GiB e la dimensione disponibile è 5,5GiB. Il volume show il comando dovrebbe mostrare risultati simili a questo esempio:

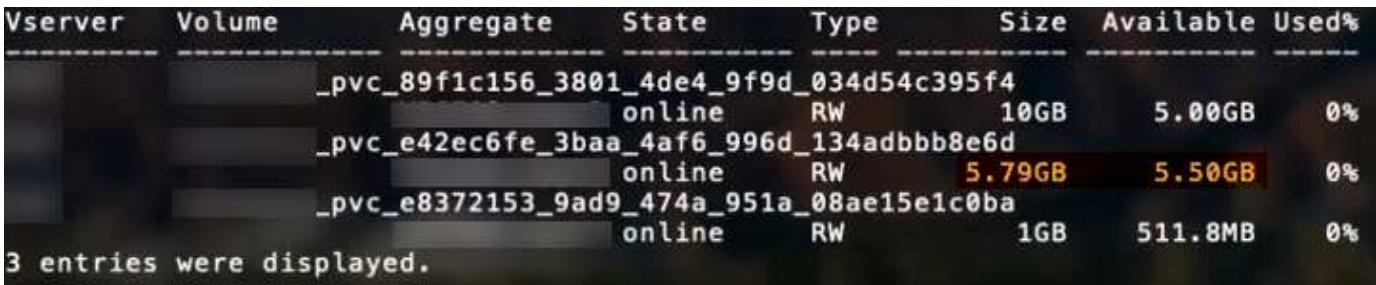

Attualmente, il ridimensionamento è l'unico modo per utilizzare il nuovo calcolo per un volume esistente.

# **Esempi di configurazione minimi**

Gli esempi seguenti mostrano le configurazioni di base che lasciano la maggior parte dei parametri predefiniti. Questo è il modo più semplice per definire un backend.

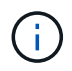

Se si utilizza Amazon FSX su NetApp ONTAP con Astra Trident, si consiglia di specificare i nomi DNS per i file LIF anziché gli indirizzi IP.

#### ontap-san **driver con autenticazione basata su certificato**

Si tratta di un esempio minimo di configurazione di back-end. clientCertificate, clientPrivateKey, e. trustedCACertificate (Facoltativo, se si utilizza una CA attendibile) sono inseriti in backend.json E prendere rispettivamente i valori codificati base64 del certificato client, della chiave privata e del certificato CA attendibile.

```
{
      "version": 1,
      "storageDriverName": "ontap-san",
      "backendName": "DefaultSANBackend",
      "managementLIF": "10.0.0.1",
      "dataLIF": "10.0.0.3",
      "svm": "svm_iscsi",
      "useCHAP": true,
      "chapInitiatorSecret": "cl9qxIm36DKyawxy",
      "chapTargetInitiatorSecret": "rqxigXgkesIpwxyz",
      "chapTargetUsername": "iJF4heBRT0TCwxyz",
      "chapUsername": "uh2aNCLSd6cNwxyz",
      "igroupName": "trident",
      "clientCertificate": "ZXR0ZXJwYXB...ICMgJ3BhcGVyc2",
      "clientPrivateKey": "vciwKIyAgZG...0cnksIGRlc2NyaX",
      "trustedCACertificate": "zcyBbaG...b3Igb3duIGNsYXNz"
}
```
#### ontap-san **Driver con CHAP bidirezionale**

Si tratta di un esempio minimo di configurazione di back-end. Questa configurazione di base crea un ontapsan back-end con useCHAP impostare su true.

```
{
      "version": 1,
      "storageDriverName": "ontap-san",
      "managementLIF": "10.0.0.1",
      "dataLIF": "10.0.0.3",
      "svm": "svm_iscsi",
      "labels": {"k8scluster": "test-cluster-1", "backend": "testcluster1-
sanbackend"},
      "useCHAP": true,
      "chapInitiatorSecret": "cl9qxIm36DKyawxy",
      "chapTargetInitiatorSecret": "rqxigXgkesIpwxyz",
      "chapTargetUsername": "iJF4heBRT0TCwxyz",
      "chapUsername": "uh2aNCLSd6cNwxyz",
      "igroupName": "trident",
      "username": "vsadmin",
      "password": "secret"
}
```
ontap-san-economy **driver**

```
{
      "version": 1,
      "storageDriverName": "ontap-san-economy",
      "managementLIF": "10.0.0.1",
      "svm": "svm_iscsi_eco",
      "useCHAP": true,
      "chapInitiatorSecret": "cl9qxIm36DKyawxy",
      "chapTargetInitiatorSecret": "rqxigXgkesIpwxyz",
      "chapTargetUsername": "iJF4heBRT0TCwxyz",
      "chapUsername": "uh2aNCLSd6cNwxyz",
      "igroupName": "trident",
      "username": "vsadmin",
      "password": "secret"
}
```
# **Esempi di backend con pool di storage virtuali**

Nel file di definizione back-end di esempio mostrato di seguito, vengono impostati valori predefiniti specifici per tutti i pool di storage, ad esempio spaceReserve a nessuno, spaceAllocation a false, e. encryption a falso. I pool di storage virtuali sono definiti nella sezione storage.

In questo esempio, alcuni dei pool di storage vengono impostati in modo personalizzato spaceReserve, spaceAllocation, e. encryption e alcuni pool sovrascrivono i valori predefiniti precedentemente impostati.

```
{
      "version": 1,
      "storageDriverName": "ontap-san",
      "managementLIF": "10.0.0.1",
      "dataLIF": "10.0.0.3",
      "svm": "svm_iscsi",
      "useCHAP": true,
      "chapInitiatorSecret": "cl9qxIm36DKyawxy",
      "chapTargetInitiatorSecret": "rqxigXgkesIpwxyz",
      "chapTargetUsername": "iJF4heBRT0TCwxyz",
      "chapUsername": "uh2aNCLSd6cNwxyz",
      "igroupName": "trident",
      "username": "vsadmin",
      "password": "secret",
      "defaults": {
            "spaceAllocation": "false",
            "encryption": "false",
            "qosPolicy": "standard"
      },
      "labels":{"store": "san_store", "kubernetes-cluster": "prod-cluster-
1"},
    "region": "us east 1",
      "storage": [
\{  "labels":{"protection":"gold", "creditpoints":"40000"},
            "zone": "us_east_1a",
              "defaults": {
                   "spaceAllocation": "true",
                   "encryption": "true",
                  "adaptiveQosPolicy": "adaptive-extreme"
  }
          },
\{  "labels":{"protection":"silver", "creditpoints":"20000"},
            "zone":"us east 1b",
              "defaults": {
                   "spaceAllocation": "false",
                  "encryption": "true",
                  "qosPolicy": "premium"
  }
          },
\{  "labels":{"protection":"bronze", "creditpoints":"5000"},
            "zone": "us east 1c",
              "defaults": {
```

```
  "spaceAllocation": "true",
                  "encryption": "false"
  }
          }
     ]
}
```
Di seguito viene riportato un esempio iSCSI per ontap-san-economy driver:

```
{
      "version": 1,
     "storageDriverName": "ontap-san-economy",
      "managementLIF": "10.0.0.1",
   "svm": "svm_iscsi_eco",
      "useCHAP": true,
     "chapInitiatorSecret": "cl9qxIm36DKyawxy",
      "chapTargetInitiatorSecret": "rqxigXgkesIpwxyz",
     "chapTargetUsername": "iJF4heBRT0TCwxyz",
     "chapUsername": "uh2aNCLSd6cNwxyz",
     "igroupName": "trident",
      "username": "vsadmin",
      "password": "secret",
      "defaults": {
            "spaceAllocation": "false",
            "encryption": "false"
      },
    "labels": {"store": "san_economy_store"},
    "region": "us east 1",
      "storage": [
\{  "labels":{"app":"oracledb", "cost":"30"},
            "zone": "us east la",
              "defaults": {
                  "spaceAllocation": "true",
                  "encryption": "true"
  }
          },
\{  "labels":{"app":"postgresdb", "cost":"20"},
            "zone":"us east 1b",
              "defaults": {
                  "spaceAllocation": "false",
                  "encryption": "true"
  }
```

```
  },
\{  "labels":{"app":"mysqldb", "cost":"10"},
            "zone": "us_east_1c",
              "defaults": {
                  "spaceAllocation": "true",
                  "encryption": "false"
  }
  }
     ]
}
```
## **Mappare i backend in StorageClasses**

Le seguenti definizioni di StorageClass si riferiscono ai pool di storage virtuali sopra indicati. Utilizzando il parameters.selector Ciascun StorageClass richiama i pool virtuali che possono essere utilizzati per ospitare un volume. Gli aspetti del volume saranno definiti nel pool virtuale scelto.

- Il primo StorageClass (protection-gold) verrà mappato al primo, secondo pool di storage virtuale in ontap-nas-flexgroup il back-end e il primo pool di storage virtuale in ontap-san back-end. Si tratta dell'unico pool che offre una protezione di livello gold.
- Il secondo StorageClass (protection-not-gold) verrà mappato al terzo e quarto pool di storage virtuale in ontap-nas-flexgroup back-end e il secondo, terzo pool di storage virtuale in ontap-san back-end. Questi sono gli unici pool che offrono un livello di protezione diverso dall'oro.
- Il terzo StorageClass (app-mysqldb) verrà mappato al quarto pool di storage virtuale in ontap-nas il back-end e il terzo pool di storage virtuale in ontap-san-economy back-end. Questi sono gli unici pool che offrono la configurazione del pool di storage per applicazioni di tipo mysqldb.
- Il quarto StorageClass (protection-silver-creditpoints-20k) verrà mappato al terzo pool di storage virtuale in ontap-nas-flexgroup il back-end e il secondo pool di storage virtuale in ontap-san back-end. Questi sono gli unici pool che offrono una protezione di livello gold a 20000 punti di credito.
- Quinta StorageClass (creditpoints-5k) verrà mappato al secondo pool di storage virtuale in ontapnas-economy il back-end e il terzo pool di storage virtuale in ontap-san back-end. Queste sono le uniche offerte di pool a 5000 punti di credito.

Astra Trident deciderà quale pool di storage virtuale è selezionato e garantirà il rispetto dei requisiti di storage.

```
apiVersion: storage.k8s.io/v1
kind: StorageClass
metadata:
    name: protection-gold
provisioner: netapp.io/trident
parameters:
    selector: "protection=gold"
    fsType: "ext4"
---apiVersion: storage.k8s.io/v1
kind: StorageClass
metadata:
    name: protection-not-gold
provisioner: netapp.io/trident
parameters:
  selector: "protection!=gold"
    fsType: "ext4"
---
apiVersion: storage.k8s.io/v1
kind: StorageClass
metadata:
    name: app-mysqldb
provisioner: netapp.io/trident
parameters:
    selector: "app=mysqldb"
    fsType: "ext4"
---apiVersion: storage.k8s.io/v1
kind: StorageClass
metadata:
    name: protection-silver-creditpoints-20k
provisioner: netapp.io/trident
parameters:
    selector: "protection=silver; creditpoints=20000"
    fsType: "ext4"
---
apiVersion: storage.k8s.io/v1
kind: StorageClass
metadata:
    name: creditpoints-5k
provisioner: netapp.io/trident
parameters:
    selector: "creditpoints=5000"
    fsType: "ext4"
```
# <span id="page-51-1"></span>**Configurare un backend con i driver NAS ONTAP**

Informazioni sulla configurazione di un backend ONTAP con driver NAS ONTAP o Cloud Volumes ONTAP.

- ["Preparazione"](#page-51-0)
- ["Configurazione ed esempi"](#page-58-0)

# **Autorizzazioni utente**

Astra Trident prevede di essere eseguito come amministratore di ONTAP o SVM, in genere utilizzando admin utente del cluster o un vsadmin Utente SVM o un utente con un nome diverso che ha lo stesso ruolo. Per le implementazioni di Amazon FSX per NetApp ONTAP, Astra Trident prevede di essere eseguito come amministratore di ONTAP o SVM, utilizzando il cluster fsxadmin utente o a. vsadmin Utente SVM o un utente con un nome diverso che ha lo stesso ruolo. Il fsxadmin user è un sostituto limitato per l'utente amministratore del cluster.

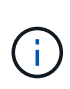

Se si utilizza limitAggregateUsage parametro, sono richieste le autorizzazioni di amministrazione del cluster. Quando si utilizza Amazon FSX per NetApp ONTAP con Astra Trident, il limitAggregateUsage il parametro non funziona con vsadmin e. fsxadmin account utente. L'operazione di configurazione non riesce se si specifica questo parametro.

# <span id="page-51-0"></span>**Preparazione**

Scopri come preparare la configurazione di un backend ONTAP con i driver NAS ONTAP. Per tutti i backend ONTAP, Astra Trident richiede almeno un aggregato assegnato alla SVM.

Per tutti i backend ONTAP, Astra Trident richiede almeno un aggregato assegnato alla SVM.

È inoltre possibile eseguire più di un driver e creare classi di storage che puntino all'una o all'altra. Ad esempio, è possibile configurare una classe Gold che utilizza ontap-nas Driver e una classe Bronze che utilizza ontap-nas-economy uno.

Tutti i nodi di lavoro di Kubernetes devono avere installati gli strumenti NFS appropriati. Vedere ["qui"](https://docs.netapp.com/it-it/trident-2110/trident-use/worker-node-prep.html) per ulteriori dettagli.

# **Autenticazione**

Astra Trident offre due modalità di autenticazione di un backend ONTAP.

- Basato sulle credenziali: Nome utente e password di un utente ONTAP con le autorizzazioni richieste. Si consiglia di utilizzare un ruolo di accesso di sicurezza predefinito, ad esempio admin oppure vsadmin Per garantire la massima compatibilità con le versioni di ONTAP.
- Basato su certificato: Astra Trident può anche comunicare con un cluster ONTAP utilizzando un certificato installato sul backend. In questo caso, la definizione di backend deve contenere i valori codificati in Base64 del certificato client, della chiave e del certificato CA attendibile, se utilizzato (consigliato).

Gli utenti possono anche scegliere di aggiornare i back-end esistenti, scegliendo di passare da basato su credenziali a basato su certificato e viceversa. Se **vengono forniti sia credenziali che certificati**, Astra Trident utilizza per impostazione predefinita i certificati mentre emette un avviso per rimuovere le credenziali dalla definizione di backend.

#### **Abilitare l'autenticazione basata su credenziali**

Astra Trident richiede le credenziali di un amministratore con ambito SVM/cluster per comunicare con il backend ONTAP. Si consiglia di utilizzare ruoli standard predefiniti, ad esempio admin oppure vsadmin. Ciò garantisce la compatibilità con le future release di ONTAP che potrebbero esporre le API delle funzionalità da utilizzare nelle future release di Astra Trident. È possibile creare e utilizzare un ruolo di accesso di sicurezza personalizzato con Astra Trident, ma non è consigliato.

Una definizione di back-end di esempio avrà un aspetto simile al seguente:

```
{
    "version": 1,
    "backendName": "ExampleBackend",
    "storageDriverName": "ontap-nas",
    "managementLIF": "10.0.0.1",
    "dataLIF": "10.0.0.2",
    "svm": "svm_nfs",
    "username": "vsadmin",
    "password": "secret"
}
```
Tenere presente che la definizione di backend è l'unica posizione in cui le credenziali vengono memorizzate in testo normale. Una volta creato il backend, i nomi utente e le password vengono codificati con Base64 e memorizzati come segreti Kubernetes. La creazione/l'updation di un backend è l'unico passaggio che richiede la conoscenza delle credenziali. Pertanto, si tratta di un'operazione di sola amministrazione, che deve essere eseguita dall'amministratore Kubernetes/storage.

#### **Abilitare l'autenticazione basata su certificato**

I backend nuovi ed esistenti possono utilizzare un certificato e comunicare con il backend ONTAP. Nella definizione di backend sono necessari tre parametri.

- ClientCertificate: Valore del certificato client codificato con base64.
- ClientPrivateKey: Valore codificato in base64 della chiave privata associata.
- TrustedCACertificate: Valore codificato in base64 del certificato CA attendibile. Se si utilizza una CA attendibile, è necessario fornire questo parametro. Questa operazione può essere ignorata se non viene utilizzata alcuna CA attendibile.

Un workflow tipico prevede i seguenti passaggi.

#### **Fasi**

1. Generare un certificato e una chiave del client. Durante la generazione, impostare il nome comune (CN) sull'utente ONTAP per l'autenticazione come.

```
openssl req -x509 -nodes -days 1095 -newkey rsa:2048 -keyout k8senv.key
-out k8senv.pem -subj "/C=US/ST=NC/L=RTP/O=NetApp/CN=vsadmin"
```
2. Aggiungere un certificato CA attendibile al cluster ONTAP. Questo potrebbe essere già gestito dall'amministratore dello storage. Ignorare se non viene utilizzata alcuna CA attendibile.

```
security certificate install -type server -cert-name <trusted-ca-cert-
name> -vserver <vserver-name>
ssl modify -vserver <vserver-name> -server-enabled true -client-enabled
true -common-name <common-name> -serial <SN-from-trusted-CA-cert> -ca
<cert-authority>
```
3. Installare il certificato e la chiave del client (dal passaggio 1) sul cluster ONTAP.

```
security certificate install -type client-ca -cert-name <certificate-
name> -vserver <vserver-name>
security ssl modify -vserver <vserver-name> -client-enabled true
```
4. Verificare che il ruolo di accesso di sicurezza di ONTAP supporti cert metodo di autenticazione.

```
security login create -user-or-group-name vsadmin -application ontapi
-authentication-method cert -vserver <vserver-name>
security login create -user-or-group-name vsadmin -application http
-authentication-method cert -vserver <vserver-name>
```
5. Verifica dell'autenticazione utilizzando il certificato generato. Sostituire <LIF di gestione ONTAP> e <vserver name> con IP LIF di gestione e nome SVM. Assicurarsi che la politica di servizio di LIF sia impostata su default-data-management.

```
curl -X POST -Lk https://<ONTAP-Management-
LIF>/servlets/netapp.servlets.admin.XMLrequest filer --key k8senv.key
--cert ~/k8senv.pem -d '<?xml version="1.0" encoding="UTF-8"?><netapp
xmlns="http://www.netapp.com/filer/admin" version="1.21"
vfiler="<vserver-name>"><vserver-get></vserver-get></netapp>'
```
6. Codifica certificato, chiave e certificato CA attendibile con Base64.

```
base64 -w 0 k8senv.pem >> cert base64
base64 -w 0 k8senv.key >> key base64
base64 -w 0 trustedca.pem >> trustedca_base64
```
7. Creare il backend utilizzando i valori ottenuti dal passaggio precedente.

```
$ cat cert-backend-updated.json
{
"version": 1,
"storageDriverName": "ontap-nas",
"backendName": "NasBackend",
"managementLIF": "1.2.3.4",
"dataLIF": "1.2.3.8",
"svm": "vserver test",
"clientCertificate": "Faaaakkkkeeee...Vaaalllluuuueeee",
"clientPrivateKey": "LS0tFaKE...0VaLuES0tLS0K",
"storagePrefix": "myPrefix_"
}
#Update backend with tridentctl
$ tridentctl update backend NasBackend -f cert-backend-updated.json -n
trident
+------------+----------------+--------------------------------------
+--------+---------+
| NAME | STORAGE DRIVER | UUID | UUID | UU
STATE | VOLUMES |
+------------+----------------+--------------------------------------
+--------+---------+
| NasBackend | ontap-nas | 98e19b74-aec7-4a3d-8dcf-128e5033b214 |
online | 9 |
+------------+----------------+--------------------------------------
+--------+---------+
```
#### **Aggiornare i metodi di autenticazione o ruotare le credenziali**

È possibile aggiornare un backend esistente per utilizzare un metodo di autenticazione diverso o per ruotare le credenziali. Questo funziona in entrambi i modi: I backend che utilizzano il nome utente/la password possono essere aggiornati per utilizzare i certificati; i backend che utilizzano i certificati possono essere aggiornati in base al nome utente/alla password. A tale scopo, utilizzare un aggiornamento backend. json file contenente i parametri da eseguire tridentctl backend update.

```
$ cat cert-backend-updated.json
{
"version": 1,
"storageDriverName": "ontap-nas",
"backendName": "NasBackend",
"managementLIF": "1.2.3.4",
"dataLIF": "1.2.3.8",
"svm": "vserver test",
"username": "vsadmin",
"password": "secret",
"storagePrefix": "myPrefix_"
}
#Update backend with tridentctl
$ tridentctl update backend NasBackend -f cert-backend-updated.json -n
trident
+------------+----------------+--------------------------------------
+--------+---------+
| NAME | STORAGE DRIVER | UUID | UUID |
STATE | VOLUMES |
+------------+----------------+--------------------------------------
+--------+---------+
| NasBackend | ontap-nas | 98e19b74-aec7-4a3d-8dcf-128e5033b214 |
online | 9 |
+------------+----------------+--------------------------------------
+--------+---------+
```
Quando si ruotano le password, l'amministratore dello storage deve prima aggiornare la password per l'utente su ONTAP. Seguito da un aggiornamento back-end. Durante la rotazione dei certificati, è possibile aggiungere più certificati all'utente. Il backend viene quindi aggiornato per utilizzare il nuovo certificato, dopodiché il vecchio certificato può essere cancellato dal cluster ONTAP.

L'aggiornamento di un backend non interrompe l'accesso ai volumi già creati, né influisce sulle connessioni dei volumi effettuate successivamente. Un aggiornamento back-end corretto indica che Astra Trident può comunicare con il backend ONTAP e gestire le future operazioni sui volumi.

#### **Gestire le policy di esportazione NFS**

Astra Trident utilizza policy di esportazione NFS per controllare l'accesso ai volumi forniti dall'IT.

Astra Trident offre due opzioni quando si lavora con le policy di esportazione:

• Astra Trident è in grado di gestire dinamicamente la policy di esportazione; in questa modalità operativa, l'amministratore dello storage specifica un elenco di blocchi CIDR che rappresentano indirizzi IP consentiti. Astra Trident aggiunge automaticamente gli IP dei nodi che rientrano in questi intervalli ai criteri di esportazione. In alternativa, se non viene specificato alcun CIDR, qualsiasi IP unicast con ambito globale trovato nei nodi verrà aggiunto alla policy di esportazione.

Ť.

• Gli amministratori dello storage possono creare una policy di esportazione e aggiungere regole manualmente. Astra Trident utilizza il criterio di esportazione predefinito, a meno che nella configurazione non venga specificato un nome diverso del criterio di esportazione.

## **Gestione dinamica delle policy di esportazione**

La versione 20.04 di CSI Trident offre la possibilità di gestire dinamicamente le policy di esportazione per i backend ONTAP. In questo modo, l'amministratore dello storage può specificare uno spazio di indirizzi consentito per gli IP dei nodi di lavoro, invece di definire manualmente regole esplicite. Semplifica notevolmente la gestione delle policy di esportazione; le modifiche alle policy di esportazione non richiedono più l'intervento manuale sul cluster di storage. Inoltre, questo consente di limitare l'accesso al cluster di storage solo ai nodi di lavoro che hanno IP nell'intervallo specificato, supportando una gestione dettagliata e automatica.

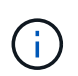

La gestione dinamica delle policy di esportazione è disponibile solo per CSI Trident. È importante assicurarsi che i nodi di lavoro non vengano sottoposti a NATing.

# **Esempio**

È necessario utilizzare due opzioni di configurazione. Ecco un esempio di definizione back-end:

```
{
      "version": 1,
      "storageDriverName": "ontap-nas",
    "backendName": "ontap nas auto export,
      "managementLIF": "192.168.0.135",
      "svm": "svm1",
      "username": "vsadmin",
      "password": "FaKePaSsWoRd",
      "autoExportCIDRs": ["192.168.0.0/24"],
      "autoExportPolicy": true
}
```
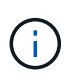

Quando si utilizza questa funzione, è necessario assicurarsi che la giunzione root di SVM disponga di un criterio di esportazione precreato con una regola di esportazione che consenta il blocco CIDR del nodo (ad esempio il criterio di esportazione predefinito). Seguire sempre le Best practice consigliate da NetApp per dedicare una SVM ad Astra Trident.

Ecco una spiegazione del funzionamento di questa funzione utilizzando l'esempio precedente:

- autoExportPolicy è impostato su true. Questo indica che Astra Trident creerà un criterio di esportazione per svm1 SVM e gestire l'aggiunta e l'eliminazione di regole utilizzando autoExportCIDRs blocchi di indirizzi. Ad esempio, un backend con UUID 403b5326-8482-40db-96d0-d83fb3f4daec e. autoExportPolicy impostare su true crea un criterio di esportazione denominato trident-403b5326-8482-40db-96d0-d83fb3f4daec Su SVM.
- autoExportCIDRs contiene un elenco di blocchi di indirizzi. Questo campo è opzionale e per impostazione predefinita è ["0.0.0.0/0", "::/0"]. Se non definito, Astra Trident aggiunge tutti gli indirizzi unicast con ambito globale trovati nei nodi di lavoro.

In questo esempio, il 192.168.0.0/24 viene fornito uno spazio per gli indirizzi. Ciò indica che gli IP dei nodi Kubernetes che rientrano in questo intervallo di indirizzi verranno aggiunti alla policy di esportazione creata da Astra Trident. Quando Astra Trident registra un nodo su cui viene eseguito, recupera gli indirizzi IP del nodo e li confronta con i blocchi di indirizzo forniti in autoExportCIDRs. Dopo aver filtrato gli IP, Astra Trident crea regole di policy di esportazione per gli IP client individuati, con una regola per ogni nodo identificato.

È possibile eseguire l'aggiornamento autoExportPolicy e. autoExportCIDRs per i backend dopo la creazione. È possibile aggiungere nuovi CIDR a un backend gestito automaticamente o eliminare i CIDR esistenti. Prestare attenzione quando si eliminano i CIDR per assicurarsi che le connessioni esistenti non vengano interrotte. È anche possibile scegliere di disattivare autoExportPolicy per un backend e tornare a una policy di esportazione creata manualmente. Questa operazione richiede l'impostazione di exportPolicy nella configurazione del backend.

Dopo che Astra Trident ha creato o aggiornato un backend, è possibile controllare il backend utilizzando tridentctl o il corrispondente tridentbackend CRD:

```
$ ./tridentctl get backends ontap_nas_auto_export -n trident -o yaml
items:
- backendUUID: 403b5326-8482-40db-96d0-d83fb3f4daec
    config:
      aggregate: ""
      autoExportCIDRs:
    -192.168.0.0/24  autoExportPolicy: true
      backendName: ontap_nas_auto_export
      chapInitiatorSecret: ""
      chapTargetInitiatorSecret: ""
      chapTargetUsername: ""
      chapUsername: ""
      dataLIF: 192.168.0.135
      debug: false
      debugTraceFlags: null
      defaults:
        encryption: "false"
        exportPolicy: <automatic>
        fileSystemType: ext4
```
Quando i nodi vengono aggiunti a un cluster Kubernetes e registrati con il controller Astra Trident, le policy di esportazione dei backend esistenti vengono aggiornate (a condizione che rientrino nell'intervallo di indirizzi specificato nella autoExportCIDRs per il back-end).

Quando un nodo viene rimosso, Astra Trident controlla tutti i backend in linea per rimuovere la regola di accesso per il nodo. Rimuovendo questo IP del nodo dalle policy di esportazione dei backend gestiti, Astra Trident impedisce i montaggi non autorizzati, a meno che questo IP non venga riutilizzato da un nuovo nodo nel cluster.

Per i backend esistenti in precedenza, aggiornare il backend con tridentctl update backend Garantisce che Astra Trident gestisca automaticamente le policy di esportazione. In questo modo si crea una nuova policy di esportazione denominata dopo l'UUID del backend e i volumi presenti sul backend utilizzeranno la policy di

esportazione appena creata una volta rimontati.

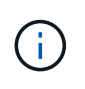

L'eliminazione di un backend con policy di esportazione gestite automaticamente elimina la policy di esportazione creata dinamicamente. Se il backend viene ricreato, viene trattato come un nuovo backend e si otterrà la creazione di una nuova policy di esportazione.

Se l'indirizzo IP di un nodo live viene aggiornato, è necessario riavviare il pod Astra Trident sul nodo. Astra Trident aggiornerà quindi la policy di esportazione per i backend che riesce a riflettere questa modifica IP.

# <span id="page-58-0"></span>**Opzioni di configurazione ed esempi**

Scopri come creare e utilizzare i driver NAS ONTAP con l'installazione di Astra Trident. Questa sezione fornisce esempi di configurazione back-end e dettagli su come mappare i backend a StorageClasses.

# **Opzioni di configurazione back-end**

Per le opzioni di configurazione del backend, consultare la tabella seguente:

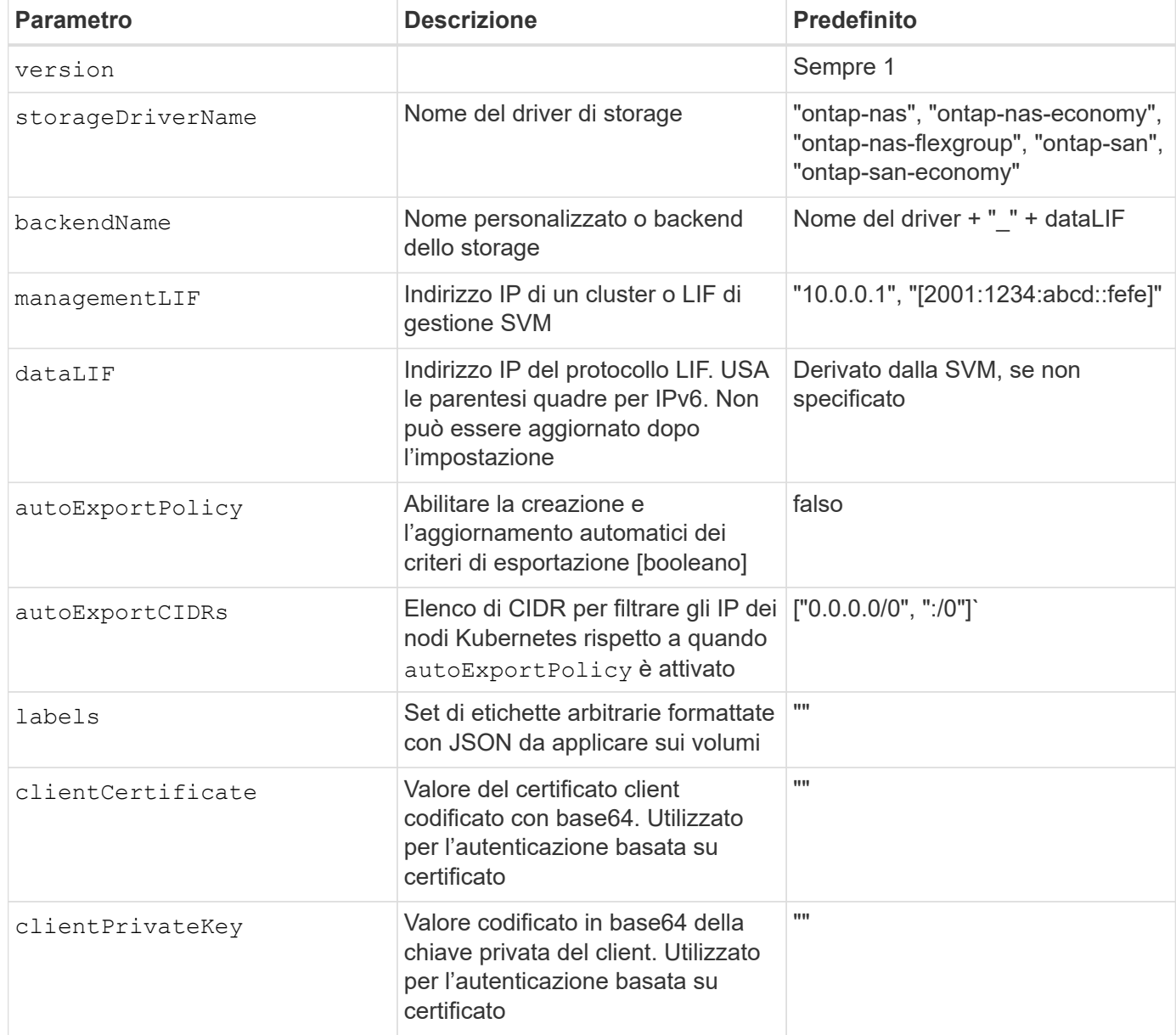

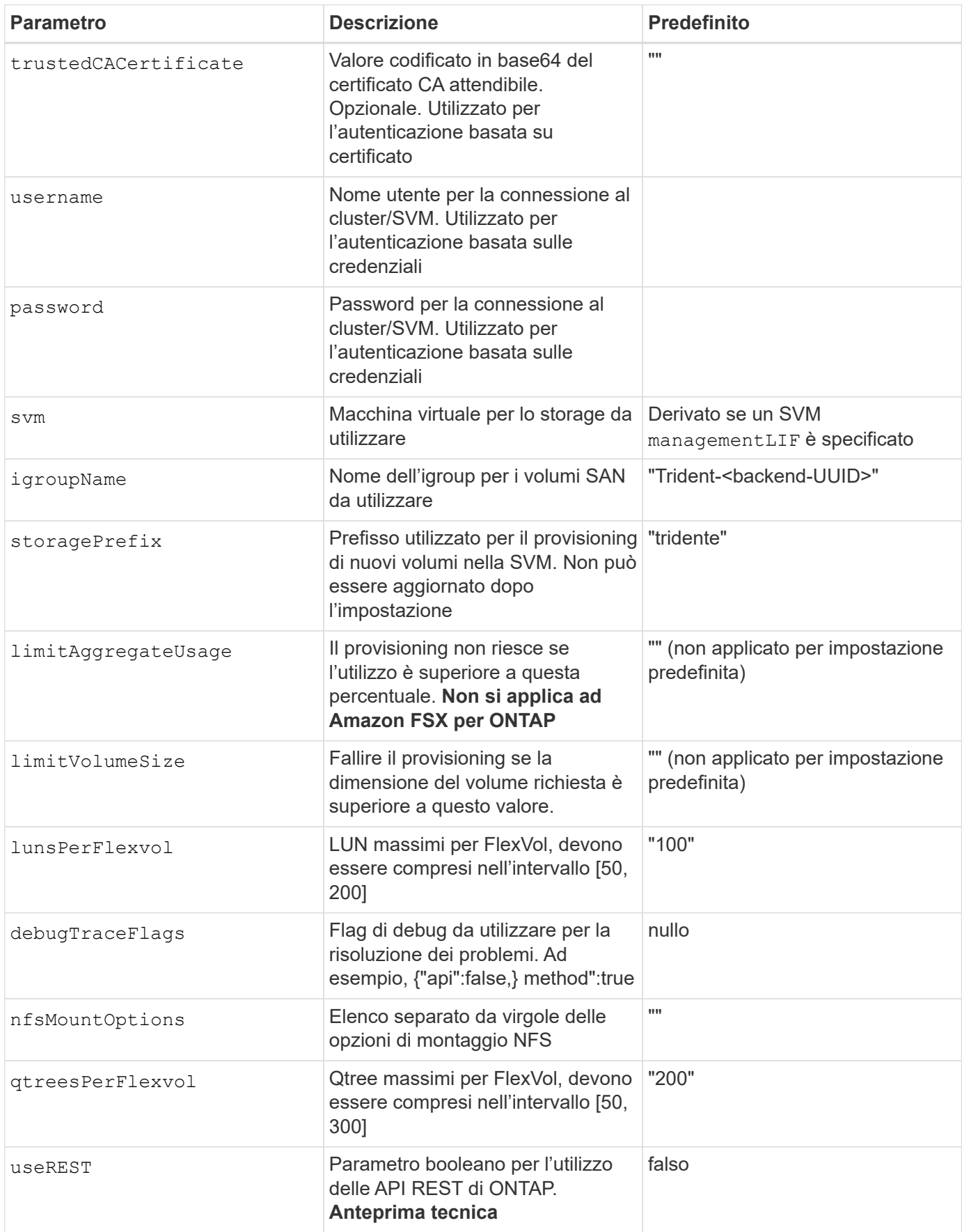

 $\left(\mathsf{i}\right)$ 

useREST viene fornito come **anteprima tecnica** consigliata per ambienti di test e non per carichi di lavoro di produzione. Quando è impostato su true, Astra Trident utilizzerà le API REST di ONTAP per comunicare con il backend. Questa funzione richiede ONTAP 9.9 e versioni successive. Inoltre, il ruolo di accesso ONTAP utilizzato deve avere accesso a. ontap applicazione. Ciò è soddisfatto dal predefinito vsadmin e. cluster-admin ruoli.

Per comunicare con il cluster ONTAP, è necessario fornire i parametri di autenticazione. Potrebbe trattarsi del nome utente/password di un account di accesso di sicurezza o di un certificato installato.

Se si utilizza un backend Amazon FSX per NetApp ONTAP, non specificare limitAggregateUsage parametro. Il fsxadmin e. vsadmin I ruoli forniti da Amazon FSX per NetApp ONTAP non contengono le autorizzazioni di accesso necessarie per recuperare l'utilizzo aggregato e limitarlo tramite Astra Trident.

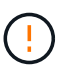

41

Non utilizzare debugTraceFlags a meno che non si stia eseguendo la risoluzione dei problemi e non si richieda un dump dettagliato del log.

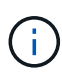

Quando si crea un backend, tenere presente che il dataLIF e. storagePrefix impossibile modificare dopo la creazione. Per aggiornare questi parametri, è necessario creare un nuovo backend.

È possibile specificare un FQDN (Fully-qualified domain name) per managementLIF opzione. È inoltre possibile specificare un FQDN per dataLIF In questo caso, l'FQDN verrà utilizzato per le operazioni di montaggio NFS. In questo modo è possibile creare un DNS round-robin per il bilanciamento del carico tra più LIF di dati.

`managementLIF` Per tutti i driver ONTAP è possibile impostare anche gli indirizzi IPv6. Assicurarsi di installare Astra Trident con `--use-ipv6` allarme. È necessario prestare attenzione alla definizione di `managementLIF` Indirizzo IPv6 tra parentesi quadre.

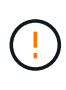

Quando si utilizzano indirizzi IPv6, assicurarsi managementLIF e. dataLIF (se incluso nella definizione del backend) sono definiti tra parentesi quadre, ad esempio [28e8:d9fb:a825:b7bf:69a8:d02f:9e7b:3555]. Se dataLIF Non è fornito, Astra Trident recupererà i dati IPv6 LIF da SVM.

Utilizzando il autoExportPolicy e. autoExportCIDRs CSI Trident è in grado di gestire automaticamente le policy di esportazione. Questo è supportato per tutti i driver ontap-nas-\*.

Per ontap-nas-economy driver, il limitVolumeSize L'opzione limita inoltre le dimensioni massime dei volumi gestiti per qtree e LUN e l' qtrees PerFlexvol Consente di personalizzare il numero massimo di qtree per FlexVol.

Il nfsMountOptions il parametro può essere utilizzato per specificare le opzioni di montaggio. Le opzioni di montaggio per i volumi persistenti di Kubernetes sono normalmente specificate nelle classi di storage, ma se non sono specificate opzioni di montaggio in una classe di storage, Astra Trident tornerà a utilizzare le opzioni di montaggio specificate nel file di configurazione del backend di storage. Se non sono specificate opzioni di montaggio nella classe di storage o nel file di configurazione, Astra Trident non imposta alcuna opzione di montaggio su un volume persistente associato.

Astra Trident imposta le etichette di provisioning nel campo "commenti" di tutti i volumi creati con(ontap-nas e.(ontap-nas-flexgroup. In base al driver utilizzato, i commenti vengono impostati su FlexVol (ontap-nas) O FlexGroup (ontap-nas-flexgroup). Astra Trident copia tutte le etichette presenti in un pool di storage nel volume di storage al momento del provisioning. Gli amministratori dello storage possono definire le etichette per ogni pool di storage e raggruppare tutti i volumi creati in un pool di storage. In questo modo è possibile differenziare i volumi in base a una serie di etichette personalizzabili fornite nella configurazione di back-end.

#### **Opzioni di configurazione back-end per il provisioning dei volumi**

G)

Per impostazione predefinita, è possibile controllare il provisioning di ciascun volume utilizzando queste opzioni in una sezione speciale della configurazione. Per un esempio, vedere gli esempi di configurazione riportati di seguito.

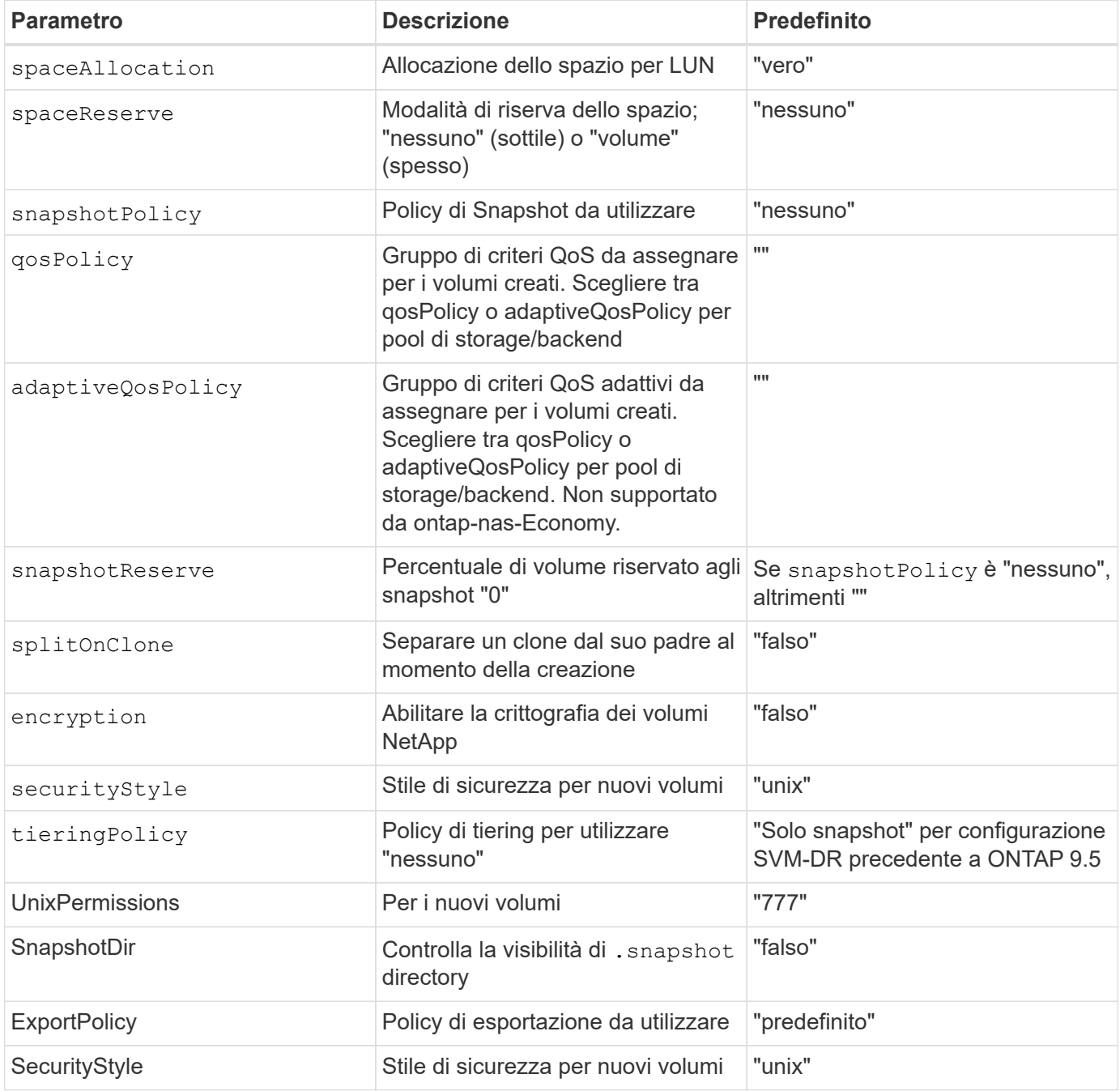

÷.

L'utilizzo di gruppi di policy QoS con Astra Trident richiede ONTAP 9.8 o versione successiva. Si consiglia di utilizzare un gruppo di criteri QoS non condiviso e assicurarsi che il gruppo di criteri sia applicato a ciascun componente singolarmente. Un gruppo di policy QoS condiviso applicherà il limite massimo per il throughput totale di tutti i carichi di lavoro.

Ecco un esempio con i valori predefiniti definiti:

```
{
    "version": 1,
    "storageDriverName": "ontap-nas",
    "backendName": "customBackendName",
    "managementLIF": "10.0.0.1",
    "dataLIF": "10.0.0.2",
    "labels": {"k8scluster": "dev1", "backend": "dev1-nasbackend"},
  "svm": "trident svm",
    "username": "cluster-admin",
    "password": "password",
    "limitAggregateUsage": "80%",
    "limitVolumeSize": "50Gi",
    "nfsMountOptions": "nfsvers=4",
    "debugTraceFlags": {"api":false, "method":true},
    "defaults": {
      "spaceReserve": "volume",
      "qosPolicy": "premium",
      "exportPolicy": "myk8scluster",
      "snapshotPolicy": "default",
      "snapshotReserve": "10"
    }
}
```
Per ontap-nas e. ontap-nas-flexgroups, Astra Trident utilizza ora un nuovo calcolo per garantire che il FlexVol sia dimensionato correttamente con la percentuale di snapshotReserve e PVC. Quando l'utente richiede un PVC, Astra Trident crea il FlexVol originale con più spazio utilizzando il nuovo calcolo. Questo calcolo garantisce che l'utente riceva lo spazio scrivibile richiesto nel PVC e non uno spazio inferiore a quello richiesto. Prima della versione 21.07, quando l'utente richiede un PVC (ad esempio, 5GiB), con SnapshotReserve al 50%, ottiene solo 2,5 GiB di spazio scrivibile. Questo perché ciò che l'utente ha richiesto è l'intero volume e. snapshotReserve è una percentuale. Con Trident 21.07, ciò che l'utente richiede è lo spazio scrivibile e Astra Trident definisce snapshotReserve numero come percentuale dell'intero volume. Questo non si applica a. ontap-nas-economy. Vedere l'esempio seguente per vedere come funziona:

Il calcolo è il seguente:

```
Total volume size = (PVC requested size) / (1 - (snapshotReserve
percentage) / 100)
```
Per snapshotReserve = 50% e richiesta PVC = 5GiB, la dimensione totale del volume è 2/0,5 = 10GiB e la

dimensione disponibile è 5GiB, che è ciò che l'utente ha richiesto nella richiesta PVC. Il volume show il comando dovrebbe mostrare risultati simili a questo esempio:

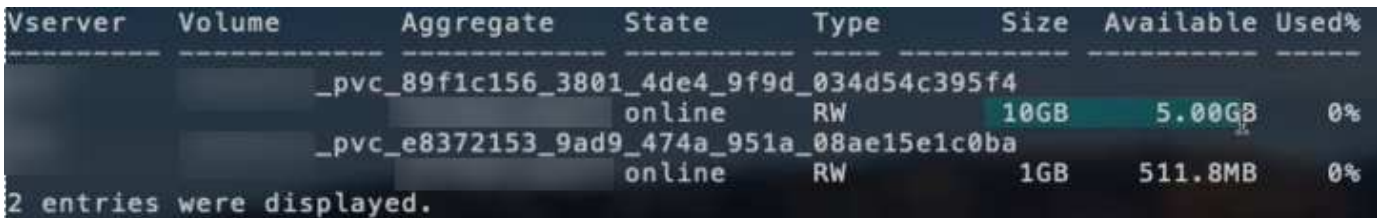

I backend esistenti delle installazioni precedenti eseguiranno il provisioning dei volumi come spiegato in precedenza durante l'aggiornamento di Astra Trident. Per i volumi creati prima dell'aggiornamento, è necessario ridimensionare i volumi per osservare la modifica. Ad esempio, un PVC 2GiB con snapshotReserve=50 In precedenza, si è creato un volume che fornisce 1 GB di spazio scrivibile. Il ridimensionamento del volume su 3GiB, ad esempio, fornisce all'applicazione 3GiB di spazio scrivibile su un volume da 6 GiB.

## **Esempi di configurazione minimi**

Gli esempi seguenti mostrano le configurazioni di base che lasciano la maggior parte dei parametri predefiniti. Questo è il modo più semplice per definire un backend.

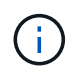

Se si utilizza Amazon FSX su NetApp ONTAP con Trident, si consiglia di specificare i nomi DNS per le LIF anziché gli indirizzi IP.

#### ontap-nas **driver con autenticazione basata su certificato**

Si tratta di un esempio minimo di configurazione di back-end. clientCertificate, clientPrivateKey, e. trustedCACertificate (Facoltativo, se si utilizza una CA attendibile) sono inseriti in backend.json E prendere rispettivamente i valori codificati base64 del certificato client, della chiave privata e del certificato CA attendibile.

```
{
   "version": 1,
   "backendName": "DefaultNASBackend",
    "storageDriverName": "ontap-nas",
   "managementLIF": "10.0.0.1",
   "dataLIF": "10.0.0.15",
   "svm": "nfs_svm",
    "clientCertificate": "ZXR0ZXJwYXB...ICMgJ3BhcGVyc2",
   "clientPrivateKey": "vciwKIyAgZG...0cnksIGRlc2NyaX",
   "trustedCACertificate": "zcyBbaG...b3Igb3duIGNsYXNz",
    "storagePrefix": "myPrefix_"
}
```
#### ontap-nas **driver con policy di esportazione automatica**

Questo esempio mostra come impostare Astra Trident a utilizzare policy di esportazione dinamiche per creare e gestire automaticamente le policy di esportazione. Questo funziona allo stesso modo per ontap-naseconomy e. ontap-nas-flexgroup driver.

```
{
      "version": 1,
      "storageDriverName": "ontap-nas",
      "managementLIF": "10.0.0.1",
      "dataLIF": "10.0.0.2",
      "svm": "svm_nfs",
      "labels": {"k8scluster": "test-cluster-east-1a", "backend": "test1-
nasbackend"},
      "autoExportPolicy": true,
      "autoExportCIDRs": ["10.0.0.0/24"],
      "username": "admin",
      "password": "secret",
      "nfsMountOptions": "nfsvers=4",
}
```
ontap-nas-flexgroup **driver**

```
{
      "version": 1,
      "storageDriverName": "ontap-nas-flexgroup",
      "managementLIF": "10.0.0.1",
      "dataLIF": "10.0.0.2",
      "labels": {"k8scluster": "test-cluster-east-1b", "backend": "test1-
ontap-cluster"},
      "svm": "svm_nfs",
      "username": "vsadmin",
      "password": "secret",
}
```
ontap-nas **Driver con IPv6**

```
{
 "version": 1,
 "storageDriverName": "ontap-nas",
 "backendName": "nas_ipv6_backend",
  "managementLIF": "[5c5d:5edf:8f:7657:bef8:109b:1b41:d491]",
 "labels": {"k8scluster": "test-cluster-east-1a", "backend": "test1-ontap-
ipv6"},
 "svm": "nas_ipv6_svm",
 "username": "vsadmin",
 "password": "netapp123"
}
```

```
{
      "version": 1,
      "storageDriverName": "ontap-nas-economy",
      "managementLIF": "10.0.0.1",
      "dataLIF": "10.0.0.2",
      "svm": "svm_nfs",
      "username": "vsadmin",
      "password": "secret"
}
```
#### **Esempi di backend con pool di storage virtuali**

Nel file di definizione back-end di esempio mostrato di seguito, vengono impostati valori predefiniti specifici per tutti i pool di storage, ad esempio spaceReserve a nessuno, spaceAllocation a false, e. encryption a falso. I pool di storage virtuali sono definiti nella sezione storage.

In questo esempio, alcuni dei pool di storage vengono impostati in modo personalizzato spaceReserve, spaceAllocation, e. encryption e alcuni pool sovrascrivono i valori predefiniti precedentemente impostati.

ontap-nas **driver**

```
{
\left\{\begin{array}{ccc} \end{array}\right\}  "version": 1,
      "storageDriverName": "ontap-nas",
      "managementLIF": "10.0.0.1",
      "dataLIF": "10.0.0.2",
      "svm": "svm_nfs",
      "username": "admin",
      "password": "secret",
      "nfsMountOptions": "nfsvers=4",
      "defaults": {
             "spaceReserve": "none",
             "encryption": "false",
             "qosPolicy": "standard"
      },
      "labels":{"store":"nas_store", "k8scluster": "prod-cluster-1"},
    "region": "us east 1",
      "storage": [
\{  "labels":{"app":"msoffice", "cost":"100"},
              "zone": "us east la",
```

```
  "defaults": {
                  "spaceReserve": "volume",
                  "encryption": "true",
                  "unixPermissions": "0755",
                  "adaptiveQosPolicy": "adaptive-premium"
  }
          },
\{  "labels":{"app":"slack", "cost":"75"},
            "zone":"us east 1b",
              "defaults": {
                  "spaceReserve": "none",
                  "encryption": "true",
                  "unixPermissions": "0755"
  }
          },
\{  "labels":{"app":"wordpress", "cost":"50"},
            "zone": "us_east_1c",
              "defaults": {
                  "spaceReserve": "none",
                  "encryption": "true",
                  "unixPermissions": "0775"
  }
          },
\{  "labels":{"app":"mysqldb", "cost":"25"},
            "zone":"us east 1d",
              "defaults": {
                  "spaceReserve": "volume",
                  "encryption": "false",
                  "unixPermissions": "0775"
  }
          }
     ]
}
```
ontap-nas-flexgroup **driver**

```
{
      "version": 1,
      "storageDriverName": "ontap-nas-flexgroup",
      "managementLIF": "10.0.0.1",
      "dataLIF": "10.0.0.2",
      "svm": "svm_nfs",
```

```
  "username": "vsadmin",
      "password": "secret",
      "defaults": {
            "spaceReserve": "none",
            "encryption": "false"
      },
      "labels":{"store":"flexgroup_store", "k8scluster": "prod-cluster-1"},
    "region": "us east 1",
     "storage": [
          {
              "labels":{"protection":"gold", "creditpoints":"50000"},
            "zone": "us east la",
              "defaults": {
                  "spaceReserve": "volume",
                  "encryption": "true",
                  "unixPermissions": "0755"
  }
          },
\{  "labels":{"protection":"gold", "creditpoints":"30000"},
            "zone": "us east 1b",
              "defaults": {
                  "spaceReserve": "none",
                  "encryption": "true",
                  "unixPermissions": "0755"
  }
          },
\{  "labels":{"protection":"silver", "creditpoints":"20000"},
            "zone":"us east 1c",
              "defaults": {
                  "spaceReserve": "none",
                  "encryption": "true",
                  "unixPermissions": "0775"
  }
          },
\{  "labels":{"protection":"bronze", "creditpoints":"10000"},
            "zone": "us east 1d",
              "defaults": {
                  "spaceReserve": "volume",
                  "encryption": "false",
                  "unixPermissions": "0775"
  }
          }
```

```
}
```
]

ontap-nas-economy **driver**

```
{
      "version": 1,
      "storageDriverName": "ontap-nas-economy",
      "managementLIF": "10.0.0.1",
      "dataLIF": "10.0.0.2",
      "svm": "svm_nfs",
      "username": "vsadmin",
      "password": "secret",
      "defaults": {
            "spaceReserve": "none",
            "encryption": "false"
      },
    "labels": {"store": "nas economy store"},
    "region": "us east 1",
      "storage": [
\{  "labels":{"department":"finance", "creditpoints":"6000"},
            "zone": "us east la",
              "defaults": {
                  "spaceReserve": "volume",
                  "encryption": "true",
                  "unixPermissions": "0755"
  }
          },
\{  "labels":{"department":"legal", "creditpoints":"5000"},
            "zone":"us east 1b",
              "defaults": {
                  "spaceReserve": "none",
                  "encryption": "true",
                  "unixPermissions": "0755"
  }
          },
\{  "labels":{"department":"engineering", "creditpoints":"3000"},
            "zone":"us east 1c",
              "defaults": {
                  "spaceReserve": "none",
                  "encryption": "true",
```

```
  "unixPermissions": "0775"
  }
         },
\{  "labels":{"department":"humanresource",
"creditpoints":"2000"},
           "zone":"us east 1d",
             "defaults": {
                 "spaceReserve": "volume",
                 "encryption": "false",
                 "unixPermissions": "0775"
  }
  }
     ]
}
```
# **Mappare i backend in StorageClasses**

Le seguenti definizioni di StorageClass si riferiscono ai pool di storage virtuali sopra indicati. Utilizzando il parameters.selector Ciascun StorageClass richiama i pool virtuali che possono essere utilizzati per ospitare un volume. Gli aspetti del volume saranno definiti nel pool virtuale scelto.

- Il primo StorageClass (protection-gold) verrà mappato al primo, secondo pool di storage virtuale in ontap-nas-flexgroup il back-end e il primo pool di storage virtuale in ontap-san back-end. Si tratta dell'unico pool che offre una protezione di livello gold.
- Il secondo StorageClass (protection-not-gold) verrà mappato al terzo e quarto pool di storage virtuale in ontap-nas-flexgroup back-end e il secondo, terzo pool di storage virtuale in ontap-san back-end. Questi sono gli unici pool che offrono un livello di protezione diverso dall'oro.
- Il terzo StorageClass (app-mysqldb) verrà mappato al quarto pool di storage virtuale in ontap-nas il back-end e il terzo pool di storage virtuale in ontap-san-economy back-end. Questi sono gli unici pool che offrono la configurazione del pool di storage per applicazioni di tipo mysqldb.
- Il quarto StorageClass (protection-silver-creditpoints-20k) verrà mappato al terzo pool di storage virtuale in ontap-nas-flexgroup il back-end e il secondo pool di storage virtuale in ontap-san back-end. Questi sono gli unici pool che offrono una protezione di livello gold a 20000 punti di credito.
- Quinta StorageClass (creditpoints-5k) verrà mappato al secondo pool di storage virtuale in ontapnas-economy il back-end e il terzo pool di storage virtuale in ontap-san back-end. Queste sono le uniche offerte di pool a 5000 punti di credito.

Astra Trident deciderà quale pool di storage virtuale è selezionato e garantirà il rispetto dei requisiti di storage.

```
apiVersion: storage.k8s.io/v1
kind: StorageClass
metadata:
    name: protection-gold
provisioner: netapp.io/trident
parameters:
    selector: "protection=gold"
    fsType: "ext4"
---apiVersion: storage.k8s.io/v1
kind: StorageClass
metadata:
    name: protection-not-gold
provisioner: netapp.io/trident
parameters:
  selector: "protection!=gold"
    fsType: "ext4"
---apiVersion: storage.k8s.io/v1
kind: StorageClass
metadata:
    name: app-mysqldb
provisioner: netapp.io/trident
parameters:
    selector: "app=mysqldb"
    fsType: "ext4"
---apiVersion: storage.k8s.io/v1
kind: StorageClass
metadata:
    name: protection-silver-creditpoints-20k
provisioner: netapp.io/trident
parameters:
    selector: "protection=silver; creditpoints=20000"
    fsType: "ext4"
---
apiVersion: storage.k8s.io/v1
kind: StorageClass
metadata:
    name: creditpoints-5k
provisioner: netapp.io/trident
parameters:
    selector: "creditpoints=5000"
    fsType: "ext4"
```
# **Utilizza Astra Trident con Amazon FSX per NetApp ONTAP**

["Amazon FSX per NetApp ONTAP",](https://docs.aws.amazon.com/fsx/latest/ONTAPGuide/what-is-fsx-ontap.html) È un servizio AWS completamente gestito che consente ai clienti di lanciare ed eseguire file system basati sul sistema operativo per lo storage ONTAP di NetApp. Amazon FSX per NetApp ONTAP ti consente di sfruttare le funzionalità, le performance e le funzionalità amministrative di NetApp che conosci, sfruttando al contempo la semplicità, l'agilità, la sicurezza e la scalabilità dell'archiviazione dei dati su AWS. FSX supporta molte delle funzionalità del file system e delle API di amministrazione di ONTAP.

Un file system è la risorsa principale di Amazon FSX, simile a un cluster ONTAP on-premise. All'interno di ogni SVM è possibile creare uno o più volumi, ovvero contenitori di dati che memorizzano i file e le cartelle nel file system. Con Amazon FSX per NetApp ONTAP, Data ONTAP verrà fornito come file system gestito nel cloud. Il nuovo tipo di file system è denominato **NetApp ONTAP**.

Utilizzando Astra Trident con Amazon FSX per NetApp ONTAP, è possibile garantire che i cluster Kubernetes in esecuzione in Amazon Elastic Kubernetes Service (EKS) siano in grado di eseguire il provisioning di volumi persistenti di blocchi e file supportati da ONTAP.

# **Scopri Astra Trident**

Se sei un nuovo utente di Astra Trident, puoi familiarizzare con i link riportati di seguito:

- ["FAQ"](https://docs.netapp.com/it-it/trident-2110/faq.html)
- ["Requisiti per l'utilizzo di Astra Trident"](https://docs.netapp.com/it-it/trident-2110/trident-get-started/requirements.html)
- ["Implementare Astra Trident"](https://docs.netapp.com/it-it/trident-2110/trident-get-started/kubernetes-deploy.html)
- ["Best practice per la configurazione di ONTAP, Cloud Volumes ONTAP e Amazon FSX per NetApp](https://docs.netapp.com/it-it/trident-2110/trident-reco/storage-config-best-practices.html) [ONTAP"](https://docs.netapp.com/it-it/trident-2110/trident-reco/storage-config-best-practices.html)
- ["Integrare Astra Trident"](https://docs.netapp.com/it-it/trident-2110/trident-reco/integrate-trident.html#ontap)
- ["Configurazione backend SAN ONTAP"](#page-32-1)
- ["Configurazione backend NAS ONTAP"](#page-51-1)

Scopri di più sulle funzionalità dei driver ["qui".](https://docs.netapp.com/it-it/trident-2110/trident-concepts/ontap-drivers.html)

Amazon FSX per NetApp ONTAP utilizza ["FabricPool"](https://docs.netapp.com/ontap-9/topic/com.netapp.doc.dot-mgng-stor-tier-fp/GUID-5A78F93F-7539-4840-AB0B-4A6E3252CF84.html) per gestire i tier di storage. Consente di memorizzare i dati in un Tier, in base all'accesso frequente ai dati.

Astra Trident prevede di essere eseguito come a. vsadmin Utente SVM o come utente con un nome diverso che ha lo stesso ruolo. Amazon FSX per NetApp ONTAP ha un fsxadmin Utente che sostituisce in maniera limitata il ONTAP admin utente del cluster. Si sconsiglia di utilizzare fsxadmin Utente, con Trident, come a. vsadmin L'utente di SVM ha accesso a più funzionalità di Astra Trident.

# **Driver**

Puoi integrare Astra Trident con Amazon FSX per NetApp ONTAP utilizzando i seguenti driver:

- ontap-san: Ogni PV fornito è un LUN all'interno del proprio volume Amazon FSX per NetApp ONTAP.
- ontap-san-economy: Ogni PV fornito è un LUN con un numero configurabile di LUN per volume Amazon FSX per NetApp ONTAP.
- ontap-nas: Ogni PV fornito è un volume Amazon FSX completo per NetApp ONTAP.
- ontap-nas-economy: Ogni PV fornito è un qtree, con un numero configurabile di qtree per ogni volume Amazon FSX per NetApp ONTAP.
- ontap-nas-flexgroup: Ogni PV fornito è un volume Amazon FSX completo per NetApp ONTAP FlexGroup.

## **Autenticazione**

Astra Trident offre due modalità di autenticazione:

- Basato su certificato: Astra Trident comunicherà con SVM sul file system FSX utilizzando un certificato installato sulla SVM.
- Basato sulle credenziali: È possibile utilizzare fsxadmin utente per il file system o l' vsadmin Configurato dall'utente per la SVM.

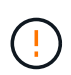

Si consiglia vivamente di utilizzare vsadmin al posto di fsxadmin per configurare il backend. Astra Trident comunicherà con il file system FSX utilizzando questo nome utente e la password.

Per ulteriori informazioni sull'autenticazione, consulta i seguenti ["NAS ONTAP"](https://docs.netapp.com/it-it/trident-2110/trident-use/* xref:./trident-use/ontap-nas-prep.html) \* ["ONTAP SAN"](#page-32-0)

# **Implementa e configura Astra Trident su EKS con Amazon FSX per NetApp ONTAP**

### **Di cosa hai bisogno**

- Un cluster Amazon EKS esistente o un cluster Kubernetes autogestito con kubectl installato.
- Una macchina virtuale per lo storage e il file system Amazon FSX per NetApp ONTAP, raggiungibile dai nodi di lavoro del cluster.
- Nodi di lavoro preparati per ["NFS e/o iSCSI"](https://docs.netapp.com/it-it/trident-2110/trident-use/worker-node-prep.html).

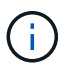

Assicurati di seguire la procedura di preparazione del nodo richiesta per Amazon Linux e Ubuntu ["Immagini Amazon Machine"](https://docs.aws.amazon.com/AWSEC2/latest/UserGuide/AMIs.html) (Amis) a seconda del tipo di AMI EKS.

Per altri requisiti di Astra Trident, vedere ["qui".](https://docs.netapp.com/it-it/trident-2110/trident-get-started/requirements.html)

#### **Fasi**

- 1. Implementare Astra Trident utilizzando uno dei ../trident-get-started/kubernetes-deploy.html[metodi di implementazione^].
- 2. Configurare Astra Trident come segue:
	- a. Raccogliere il nome DNS LIF di gestione della SVM. Ad esempio, utilizzando l'interfaccia CLI AWS, individuare  $DSName$  voce sotto Endpoints  $\rightarrow$  Management dopo aver eseguito il sequente comando:

aws fsx describe-storage-virtual-machines --region <file system region>

3. Creare e installare certificati per l'autenticazione. Se si utilizza un ontap-san back-end, vedere ["qui"](#page-32-1). Se

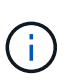

È possibile accedere al file system (ad esempio per installare i certificati) utilizzando SSH da qualsiasi punto del file system. Utilizzare fsxadmin User (utente), la password configurata al momento della creazione del file system e il nome DNS di gestione da aws fsx describe-file-systems.

4. Creare un file backend utilizzando i certificati e il nome DNS della LIF di gestione, come mostrato nell'esempio seguente:

```
{
    "version": 1,
    "storageDriverName": "ontap-san",
    "backendName": "customBackendName",
    "managementLIF": "svm-XXXXXXXXXXXXXXXXX.fs-XXXXXXXXXXXXXXXXX.fsx.us-
east-2.aws.internal",
    "svm": "svm01",
    "clientCertificate": "ZXR0ZXJwYXB...ICMgJ3BhcGVyc2",
    "clientPrivateKey": "vciwKIyAgZG...0cnksIGRlc2NyaX",
    "trustedCACertificate": "zcyBbaG...b3Igb3duIGNsYXNz",
  }
```
Per informazioni sulla creazione di backend, consulta i seguenti ["Configurare un backend con i driver NAS](https://docs.netapp.com/it-it/trident-2110/trident-use/* xref:./trident-use/ontap-nas.html) [ONTAP"](https://docs.netapp.com/it-it/trident-2110/trident-use/* xref:./trident-use/ontap-nas.html)

\* ["Configurare un backend con i driver SAN ONTAP"](#page-32-1)

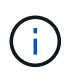

Non specificare dataLIF per ontap-san e. ontap-san-economy Driver per consentire ad Astra Trident di utilizzare multipath.

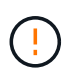

Quando si utilizza Amazon FSX per NetApp ONTAP con Astra Trident, il limitAggregateUsage il parametro non funziona con vsadmin e. fsxadmin account utente. L'operazione di configurazione non riesce se si specifica questo parametro.

Dopo l'implementazione, eseguire la procedura per creare un ["classe di storage, provisioning di un volume e](https://docs.netapp.com/it-it/trident-2110/trident-get-started/kubernetes-postdeployment.html) [montaggio del volume in un pod".](https://docs.netapp.com/it-it/trident-2110/trident-get-started/kubernetes-postdeployment.html)

# **Trova ulteriori informazioni**

- ["Documentazione di Amazon FSX per NetApp ONTAP"](https://docs.aws.amazon.com/fsx/latest/ONTAPGuide/what-is-fsx-ontap.html)
- ["Post del blog su Amazon FSX per NetApp ONTAP"](https://www.netapp.com/blog/amazon-fsx-for-netapp-ontap/)

### **Informazioni sul copyright**

Copyright © 2024 NetApp, Inc. Tutti i diritti riservati. Stampato negli Stati Uniti d'America. Nessuna porzione di questo documento soggetta a copyright può essere riprodotta in qualsiasi formato o mezzo (grafico, elettronico o meccanico, inclusi fotocopie, registrazione, nastri o storage in un sistema elettronico) senza previo consenso scritto da parte del detentore del copyright.

Il software derivato dal materiale sottoposto a copyright di NetApp è soggetto alla seguente licenza e dichiarazione di non responsabilità:

IL PRESENTE SOFTWARE VIENE FORNITO DA NETAPP "COSÌ COM'È" E SENZA QUALSIVOGLIA TIPO DI GARANZIA IMPLICITA O ESPRESSA FRA CUI, A TITOLO ESEMPLIFICATIVO E NON ESAUSTIVO, GARANZIE IMPLICITE DI COMMERCIABILITÀ E IDONEITÀ PER UNO SCOPO SPECIFICO, CHE VENGONO DECLINATE DAL PRESENTE DOCUMENTO. NETAPP NON VERRÀ CONSIDERATA RESPONSABILE IN ALCUN CASO PER QUALSIVOGLIA DANNO DIRETTO, INDIRETTO, ACCIDENTALE, SPECIALE, ESEMPLARE E CONSEQUENZIALE (COMPRESI, A TITOLO ESEMPLIFICATIVO E NON ESAUSTIVO, PROCUREMENT O SOSTITUZIONE DI MERCI O SERVIZI, IMPOSSIBILITÀ DI UTILIZZO O PERDITA DI DATI O PROFITTI OPPURE INTERRUZIONE DELL'ATTIVITÀ AZIENDALE) CAUSATO IN QUALSIVOGLIA MODO O IN RELAZIONE A QUALUNQUE TEORIA DI RESPONSABILITÀ, SIA ESSA CONTRATTUALE, RIGOROSA O DOVUTA A INSOLVENZA (COMPRESA LA NEGLIGENZA O ALTRO) INSORTA IN QUALSIASI MODO ATTRAVERSO L'UTILIZZO DEL PRESENTE SOFTWARE ANCHE IN PRESENZA DI UN PREAVVISO CIRCA L'EVENTUALITÀ DI QUESTO TIPO DI DANNI.

NetApp si riserva il diritto di modificare in qualsiasi momento qualunque prodotto descritto nel presente documento senza fornire alcun preavviso. NetApp non si assume alcuna responsabilità circa l'utilizzo dei prodotti o materiali descritti nel presente documento, con l'eccezione di quanto concordato espressamente e per iscritto da NetApp. L'utilizzo o l'acquisto del presente prodotto non comporta il rilascio di una licenza nell'ambito di un qualche diritto di brevetto, marchio commerciale o altro diritto di proprietà intellettuale di NetApp.

Il prodotto descritto in questa guida può essere protetto da uno o più brevetti degli Stati Uniti, esteri o in attesa di approvazione.

LEGENDA PER I DIRITTI SOTTOPOSTI A LIMITAZIONE: l'utilizzo, la duplicazione o la divulgazione da parte degli enti governativi sono soggetti alle limitazioni indicate nel sottoparagrafo (b)(3) della clausola Rights in Technical Data and Computer Software del DFARS 252.227-7013 (FEB 2014) e FAR 52.227-19 (DIC 2007).

I dati contenuti nel presente documento riguardano un articolo commerciale (secondo la definizione data in FAR 2.101) e sono di proprietà di NetApp, Inc. Tutti i dati tecnici e il software NetApp forniti secondo i termini del presente Contratto sono articoli aventi natura commerciale, sviluppati con finanziamenti esclusivamente privati. Il governo statunitense ha una licenza irrevocabile limitata, non esclusiva, non trasferibile, non cedibile, mondiale, per l'utilizzo dei Dati esclusivamente in connessione con e a supporto di un contratto governativo statunitense in base al quale i Dati sono distribuiti. Con la sola esclusione di quanto indicato nel presente documento, i Dati non possono essere utilizzati, divulgati, riprodotti, modificati, visualizzati o mostrati senza la previa approvazione scritta di NetApp, Inc. I diritti di licenza del governo degli Stati Uniti per il Dipartimento della Difesa sono limitati ai diritti identificati nella clausola DFARS 252.227-7015(b) (FEB 2014).

#### **Informazioni sul marchio commerciale**

NETAPP, il logo NETAPP e i marchi elencati alla pagina<http://www.netapp.com/TM> sono marchi di NetApp, Inc. Gli altri nomi di aziende e prodotti potrebbero essere marchi dei rispettivi proprietari.